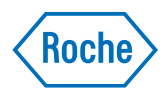

# v-TAC Standalone software

Guida per l'utente Versione della pubblicazione 1.0 Versione software 1.5

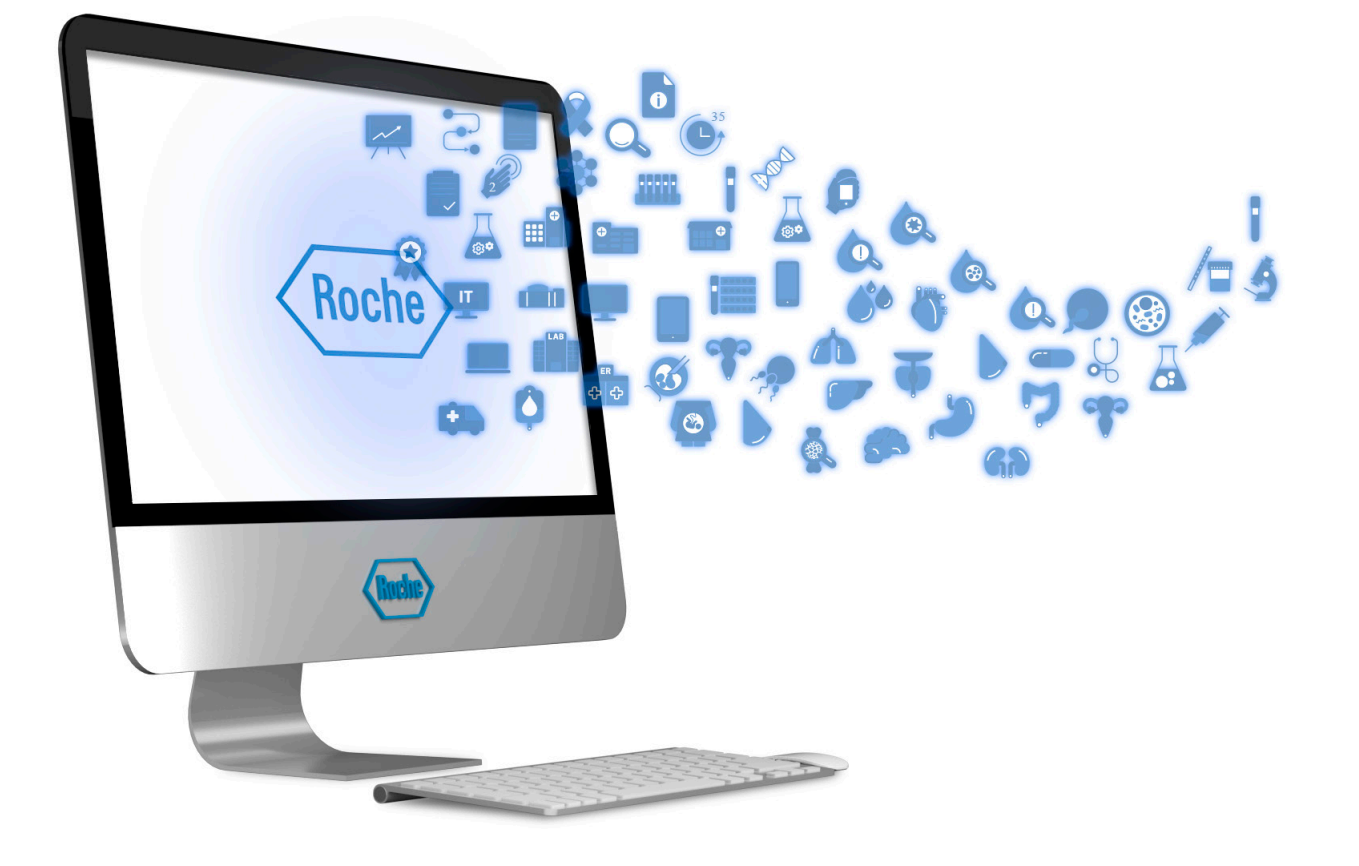

## Informazioni sulla pubblicazione

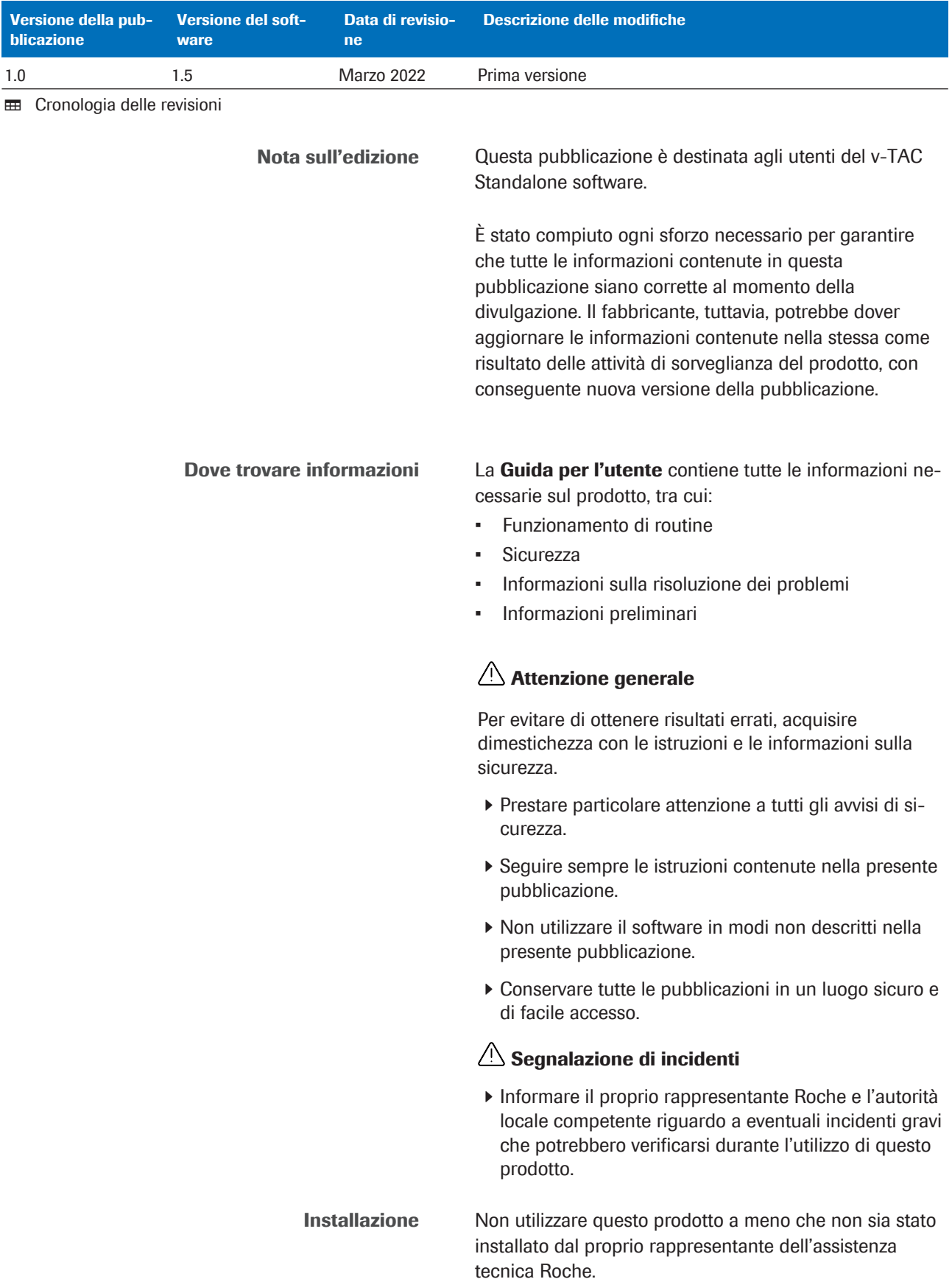

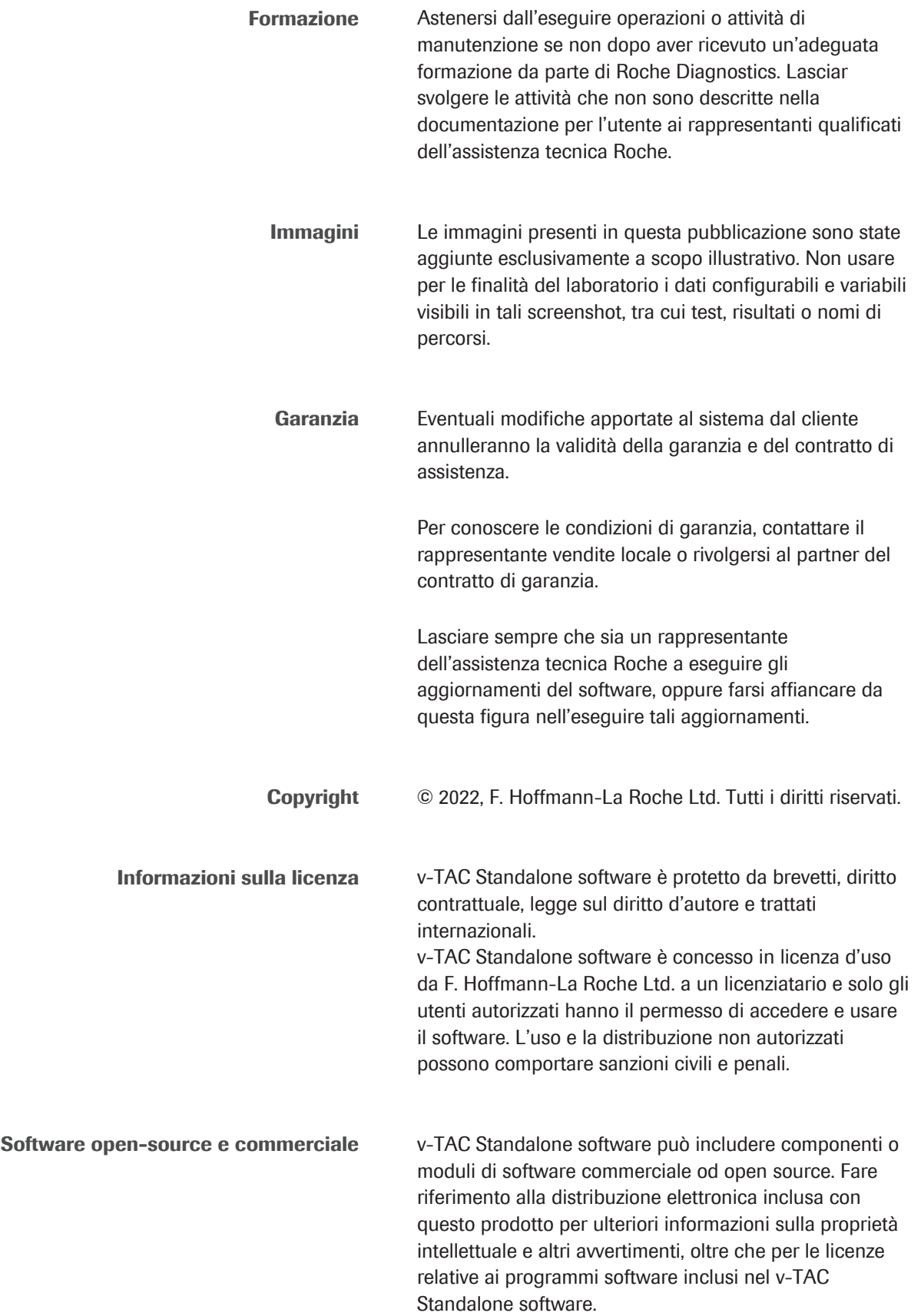

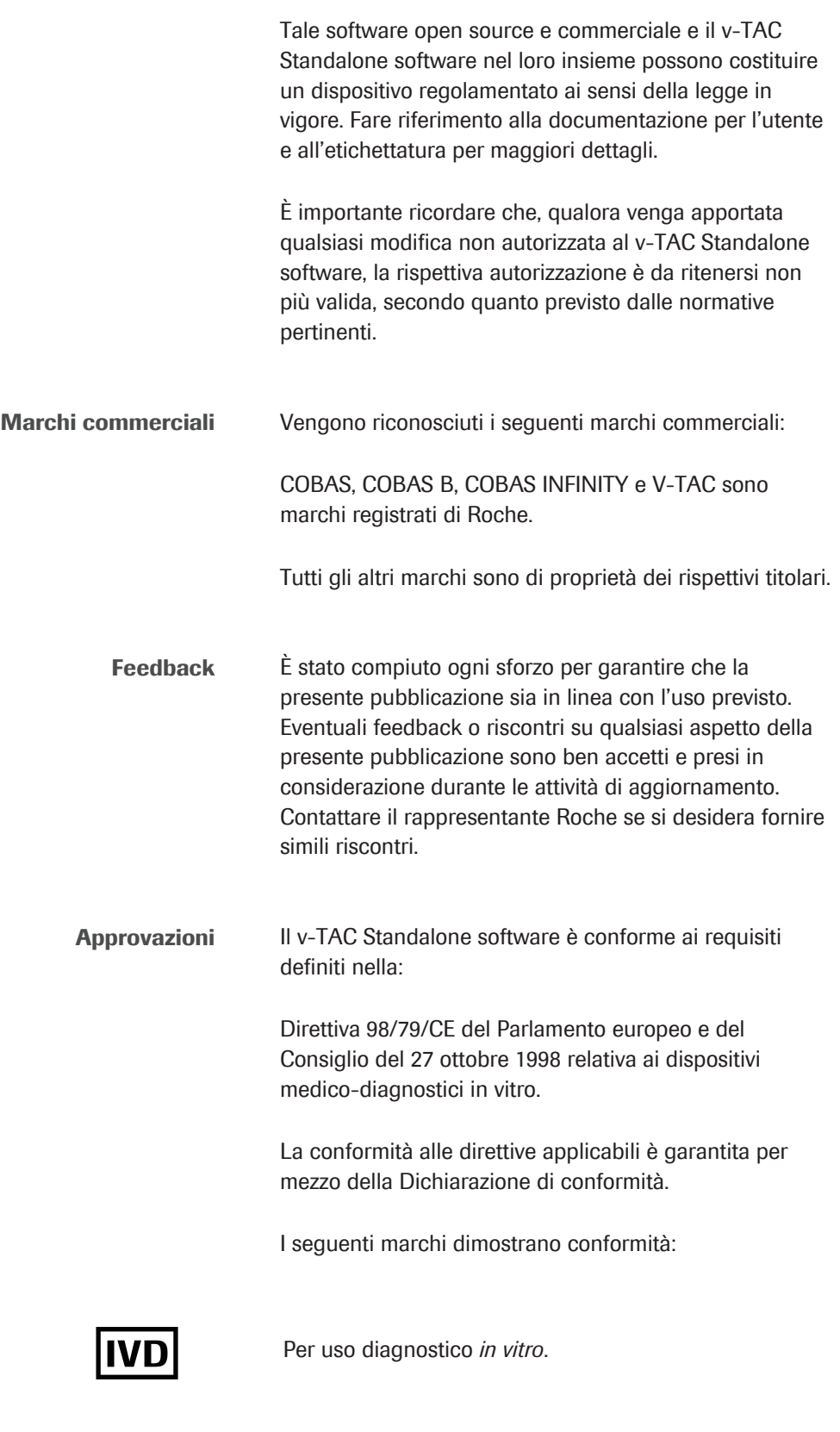

 $C \in$ 

Conforme alle disposizioni delle direttive UE vigenti.

### Indirizzi di contatto

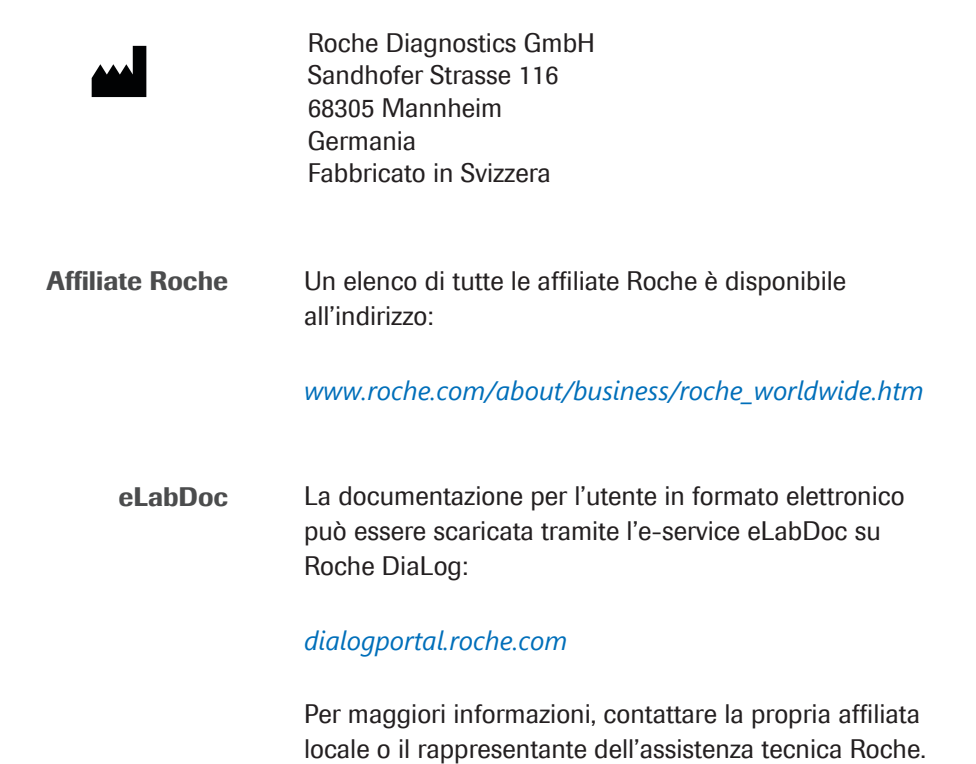

5

## Indice generale

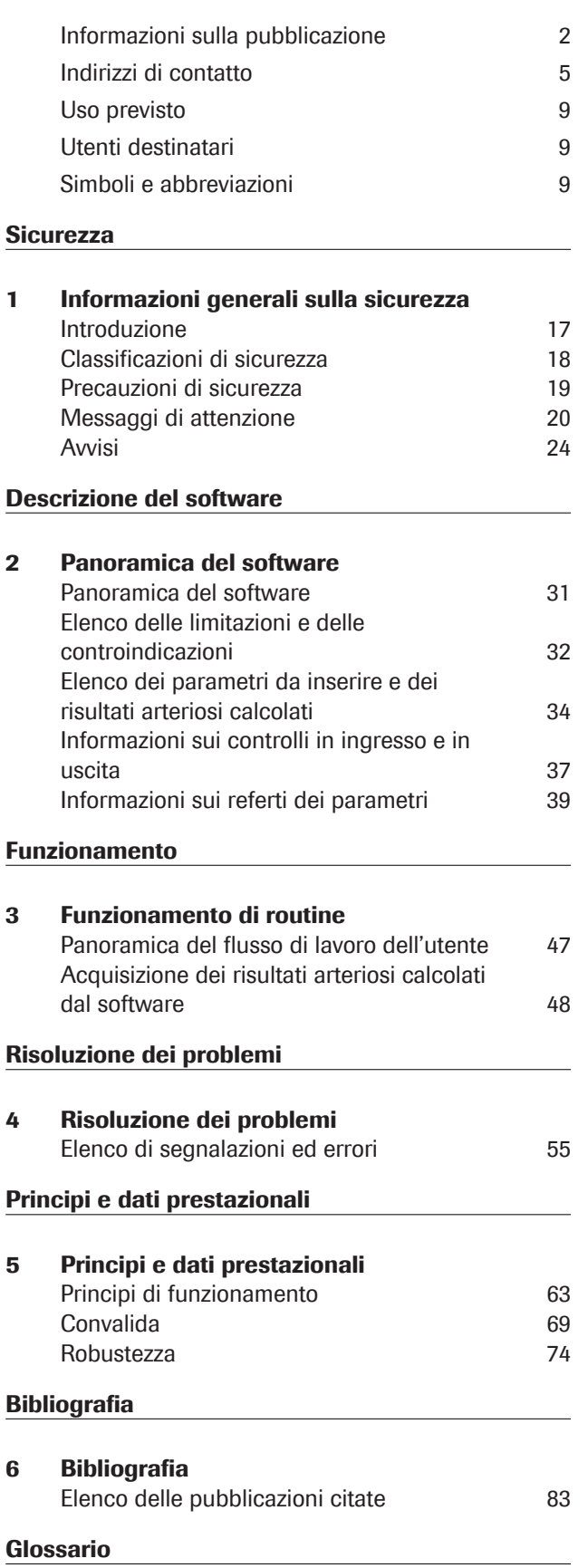

Indice

Roche Diagnostics

### Uso previsto

v-TAC Standalone è un software per dispositivi medicodiagnostici in vitro concepito per la conversione automatica dei valori relativi ai gas disciolti nel sangue venoso periferico (pH<sub>v</sub>, p<sub>v</sub>O<sub>2</sub>, p<sub>v</sub>CO<sub>2</sub>) in combinazione con i valori dell'ossimetria venosa  $(S_vO_z, tHb_v, MetHb_v, COHb_v)$ e un valore della saturazione arteriosa (SpO $_{2a}$ ) ottenuto mediante pulsossimetria, ai fini della stima quantitativa dei valori dei gas nel sangue arterioso  $(p_aO_2, p_aCO_2, pH_a)$ .

v-TAC Standalone è di ausilio nel calcolo dei valori dei gas disciolti nel sangue arterioso in pazienti adulti (età pari o superiore a 18 anni) emodinamicamente stabili.

v-TAC Standalone è concepito per essere utilizzato con gli analizzatori dei gas disciolti nel sangue che soddisfano i criteri di accettazione per le prestazioni analitiche e i requisiti funzionali definiti da Roche e con i pulsossimetri certificati secondo lo standard ISO 80601-2-61.

### Utenti destinatari

v-TAC è destinato all'uso da parte degli operatori sanitari in un laboratorio o un contesto di analisi decentrate. Non adatto a test autodiagnostici.

### Simboli e abbreviazioni

Simboli utilizzati nella pubblicazione

Nomi dei prodotti Tranne nei casi esplicitamente segnalati nel contesto, sono utilizzati i seguenti nomi e descrittori dei prodotti.

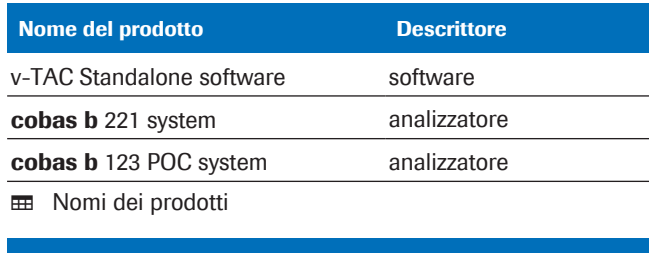

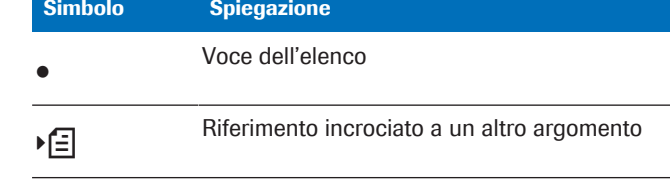

**EE** Simboli utilizzati nella pubblicazione

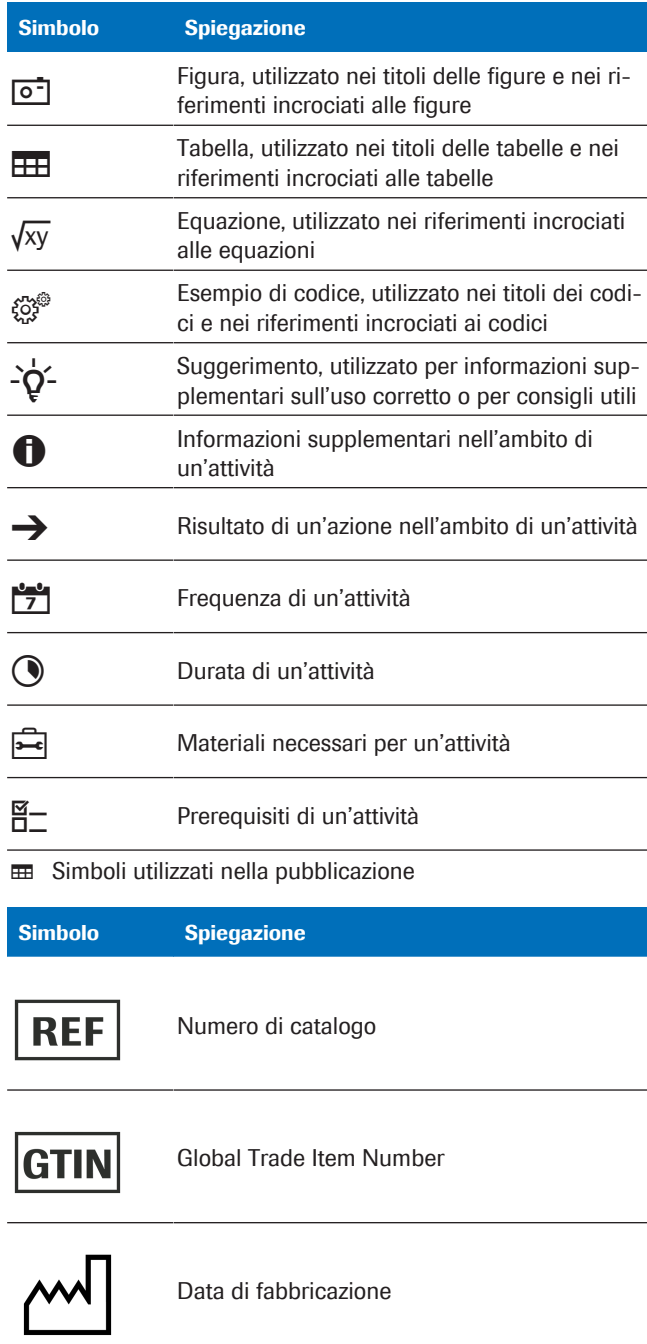

Simboli utilizzati sul prodotto

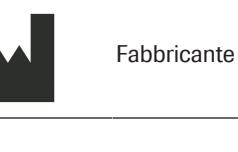

Dispositivo per analisi decentrate

Dispositivo non adatto a test autodiagnostici

**EE** Simboli utilizzati sul prodotto

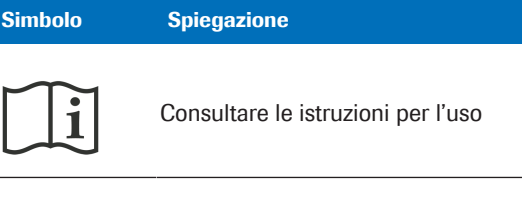

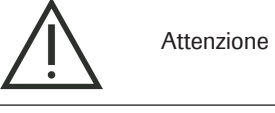

**EE** Simboli utilizzati sul prodotto

Abbreviazioni Sono utilizzate le seguenti abbreviazioni.

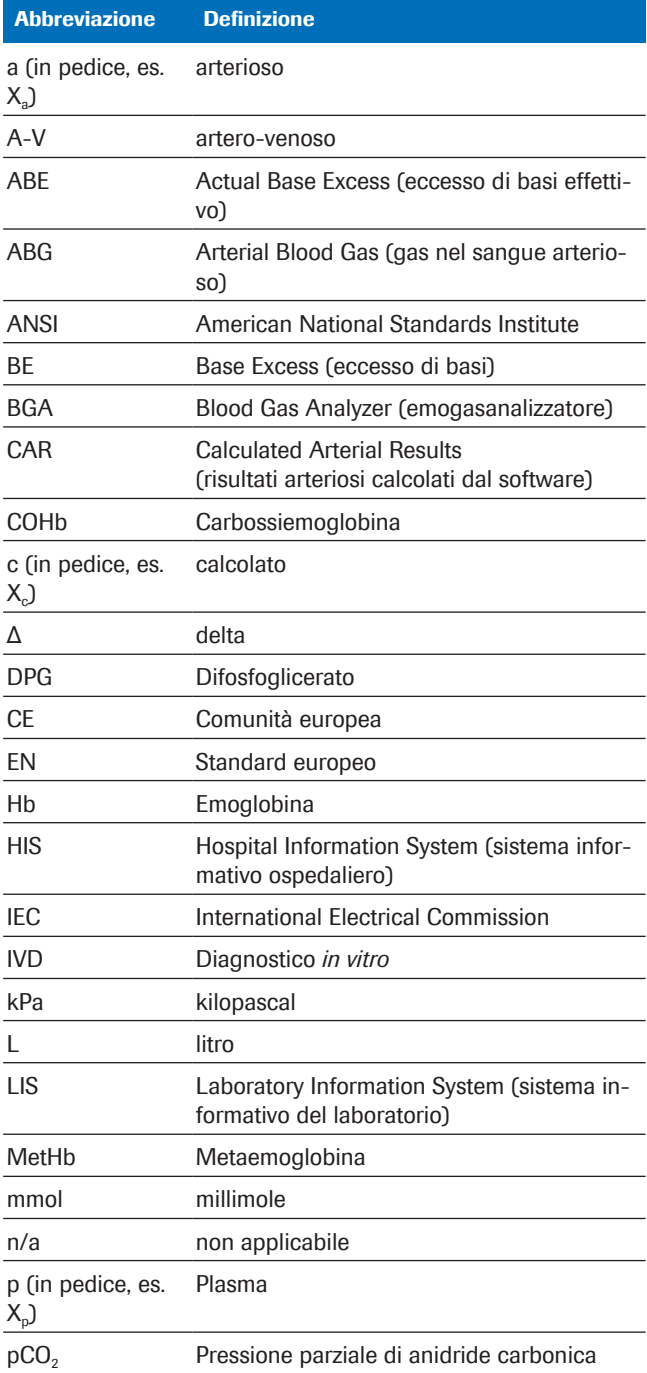

**H** Abbreviazioni

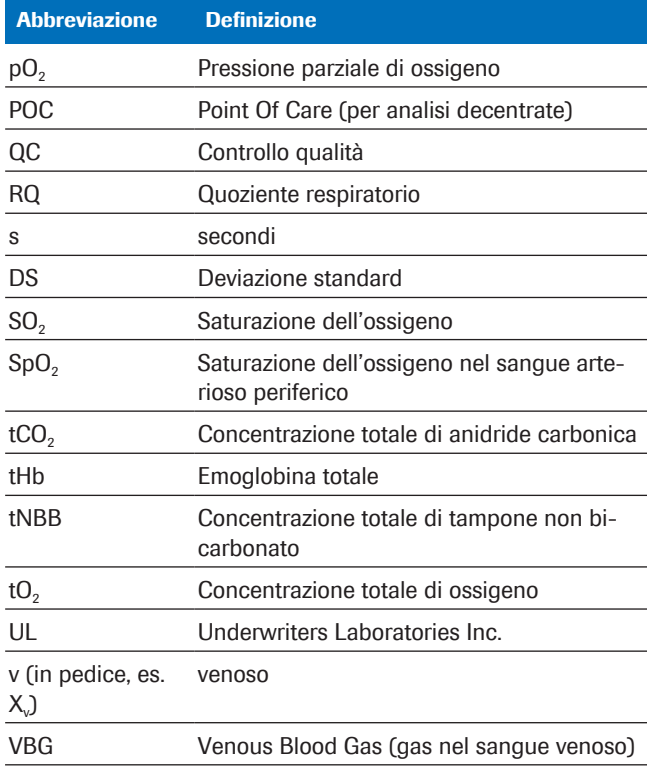

**EE** Abbreviazioni

## **Sicurezza**

1 Informazioni generali sulla sicurezza..................................................... 15

# Informazioni generali sulla sicurezza

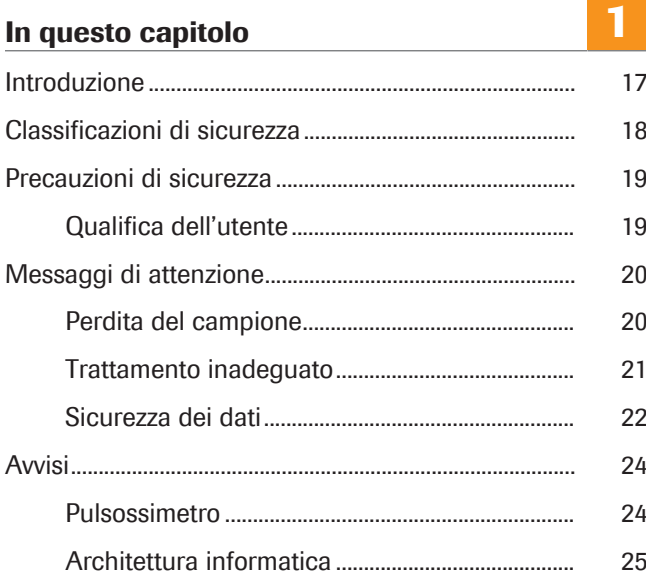

## Introduzione

Attenzione generale Per evitare di ottenere risultati errati, acquisire dimestichezza con le istruzioni e le informazioni sulla sicurezza.

- r Prestare particolare attenzione a tutti gli avvisi di sicurezza.
- r Seguire sempre le istruzioni contenute nella presente pubblicazione.
- r Non utilizzare il software in modi non descritti nella presente pubblicazione.
- r Conservare tutte le pubblicazioni in un luogo sicuro e di facile accesso.

## Classificazioni di sicurezza

Le precauzioni di sicurezza e le note importanti per l'utente sono classificate in base allo standard ANSI Z535.6-2011. È consigliabile acquisire familiarità con i seguenti simboli e il loro significato:

#### $\langle \rangle$  Avviso di sicurezza

r Il simbolo di avviso di sicurezza viene utilizzato per sensibilizzare in merito ai potenziali rischi per l'incolumità fisica. Rispettare tutti i messaggi relativi alla sicurezza posti accanto a questo simbolo per evitare possibili danni al sistema, lesioni o decesso.

Questi simboli e termini di segnalazione sono utilizzati per pericoli specifici:

#### **AVVERTIMENTO!**

Avvertimento…

▶ ... indica una situazione pericolosa che, se non evitata, può causare decesso o lesioni gravi.

#### **ATTENZIONE!**

Attenzione…

▶ ... indica una situazione pericolosa che, se non evitata, può causare lesioni di media o lieve entità.

#### AVVISO!

Avviso...

▶ ... indica una situazione pericolosa che, se non evitata, può causare danni al sistema.

Le informazioni importanti non correlate alla sicurezza vengono indicate dal seguente simbolo:

### $\therefore$  Suggerimento...

- 
- … indica informazioni aggiuntive per un uso corretto o suggerimenti utili.

## Precauzioni di sicurezza

## Qualifica dell'utente

Esperienza e competenze insufficienti Gli utenti devono assicurarsi di conoscere gli standard e le linee guida sulle precauzioni di sicurezza applicabili, nonché le informazioni e le procedure contenute in queste istruzioni.

- r Astenersi dallo svolgere qualsiasi operazione se non si è ricevuta un'adeguata formazione da Roche Diagnostics.
- r Lasciare che siano i rappresentanti dell'assistenza tecnica Roche qualificati a occuparsi dell'installazione o delle attività di manutenzione non descritte.
- r Seguire attentamente le procedure per il funzionamento specificate nelle istruzioni.
- r Seguire le migliori pratiche di laboratorio, specialmente quando si lavora con materiali a rischio biologico.

## Messaggi di attenzione

#### In questa sezione

Perdita del campione (20) Trattamento inadeguato (21) Sicurezza dei dati (22)

## Perdita del campione

Valore SpO<sub>2</sub> mancante Se ci si dimentica o si omette di acquisire il valore della saturazione arteriosa periferica dell'ossigeno (SpO<sub>2</sub>), se il pulsossimetro non è disponibile o è difettoso oppure se il valore di SpO<sub>2</sub> non viene inserito nell'analizzatore, allora il valore di SpO<sub>2</sub> risulta mancante. L'assenza del valore di SpO<sub>2</sub> impedisce il calcolo dei risultati arteriosi e rende necessaria l'acquisizione di un nuovo campione di sangue venoso.

> Acquisire sempre il valore di SpO<sub>2</sub> in contemporanea con il campione di sangue venoso utilizzando un pulsossimetro calibrato.

## Trattamento inadeguato

Valore di SpO<sub>2</sub> impreciso o errato Se il pulsossimetro è difettoso, se la misurazione con il pulsossimetro è imprecisa o fluttuante, se il valore della saturazione dell'ossigeno nel sangue arterioso periferico (SpO<sub>2</sub>) viene inserito in maniera errata nell'analizzatore oppure se non si osservano limitazioni e controindicazioni, il valore di SpO<sub>2</sub> sarà impreciso o errato. Un valore di SpO<sub>2</sub> impreciso o errato può far sì che il software calcoli i risultati arteriosi in maniera imprecisa o errata, il che può determinare un trattamento inadeguato.

- r Osservare sempre limitazioni e controindicazioni specificate per il software.
- ▶ Non utilizzare il software se non è possibile misurare correttamente il valore di SpO<sub>2</sub>. Utilizzare piuttosto un campione di sangue arterioso per il calcolo dei risultati arteriosi.
- r Eseguire una valutazione clinica del paziente per determinare se la perfusione periferica sia sufficiente ai fini della pulsossimetria.
- Acquisire sempre il valore di SpO<sub>2</sub> in contemporanea con il campione di sangue venoso utilizzando un pulsossimetro calibrato.
- $\triangleright$  Accertarsi di inserire correttamente il valore di SpO<sub>2</sub> nell'analizzatore.
- $\triangleright$  Si noti che il valore di pO<sub>2</sub> arterioso calcolato è strettamente dipendente dal valore di SpO<sub>2</sub>.
- u Elenco delle limitazioni e delle controindicazioni (32)
- u Informazioni sulla precisione dei risultati arteriosi calcolati (35)

Campione di sangue errato o compromesso L'uso di un campione di sangue errato o compromesso può far sì che il software calcoli i risultati arteriosi in maniera errata, il che può determinare un trattamento inadeguato.

- r Osservare sempre limitazioni e controindicazioni specificate per il software.
- **Prelevare un campione di sangue venoso periferico** anaerobico da utilizzare per l'analisi.
- r Accertarsi che non vi siano bolle d'aria nel campione di sangue.
- r Analizzare il campione di sangue entro un tempo ragionevole.
- r Attenersi alla documentazione per l'utente dell'analizzatore e alle linee guida locali per quanto riguarda il prelievo, la manipolazione e la processazione dei campioni di sangue da utilizzare per l'emogasanalisi.

Interpretazione errata dei parametri L'interpretazione errata dei parametri può determinare un trattamento inadeguato.

- r Accertarsi di aver acquisito dimestichezza con gli intervalli convalidati del software.
- r Accertarsi di aver acquisito dimestichezza con i parametri da inserire e con i risultati arteriosi calcolati dal software.
- Controindicazioni (32)
- u Elenco dei parametri da inserire e dei risultati arteriosi calcolati (34)

## Sicurezza dei dati

**Password deboli** Le password deboli potrebbero favorire l'accesso non autorizzato all'analizzatore e/o al software, la manipolazione o perdita di dati oppure l'accesso non autorizzato ai dati personali, con conseguente ritardo nell'avvio del trattamento.

- ▶ Utilizzare password forti.
- $\triangleright$  Non condividere le password.
- r Non annotare le password per iscritto.
- ▶ Non condividere gli account utente.

Una configurazione errata dell'accesso dell'utente all'analizzatore e/o al software potrebbe favorire l'accesso non autorizzato, la manipolazione o perdita di dati oppure l'accesso non autorizzato ai dati personali, con conseguente ritardo nell'avvio del trattamento.

- r Consentire l'accesso all'analizzatore e al software solo agli utenti incaricati di utilizzarli.
- r Controllare le azioni consentite agli utenti mediante la corretta assegnazione dei ruoli.
- ▶ Non condividere gli account utente.

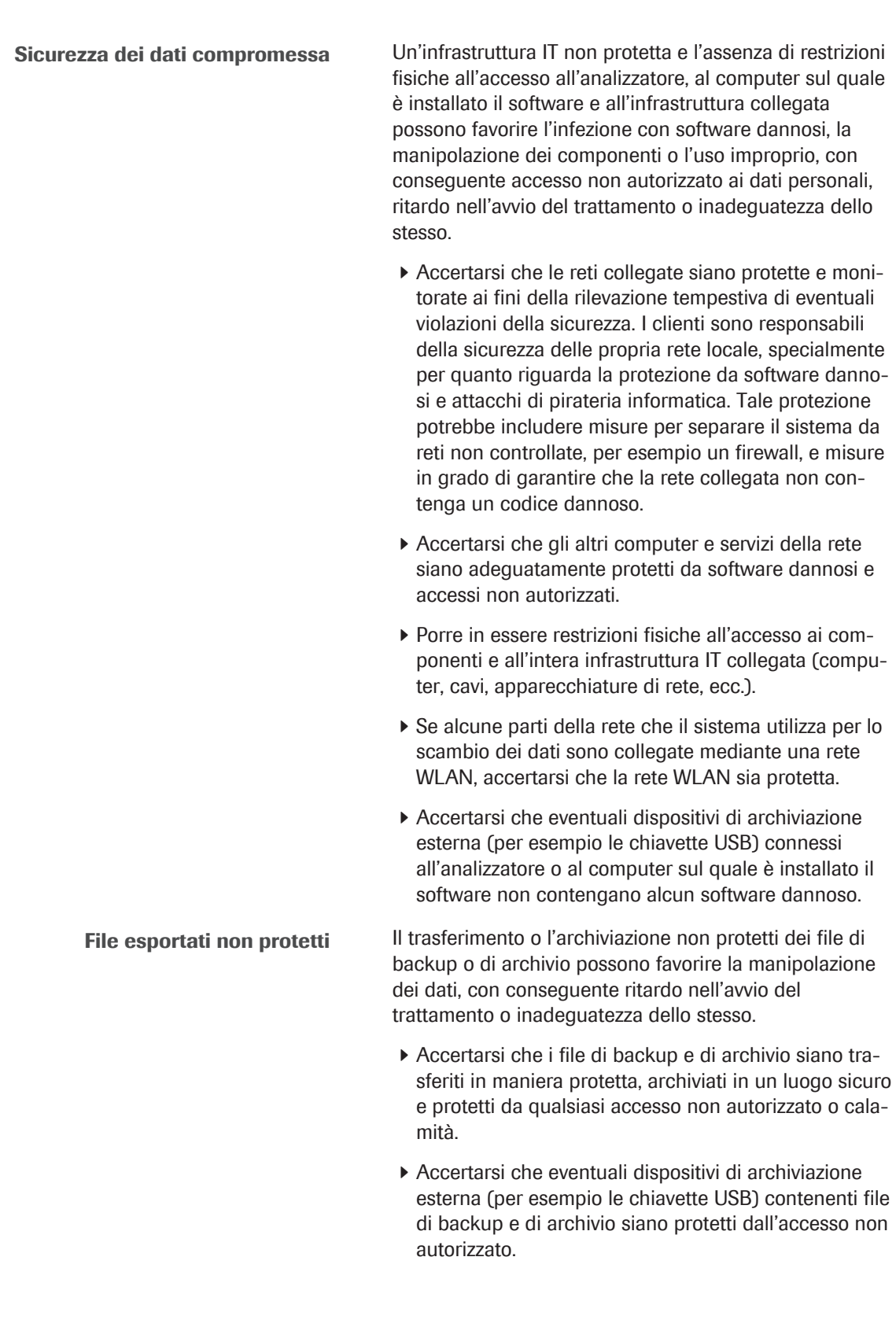

# Avvisi

#### In questa sezione

Pulsossimetro (24) Architettura informatica (25)

## Pulsossimetro

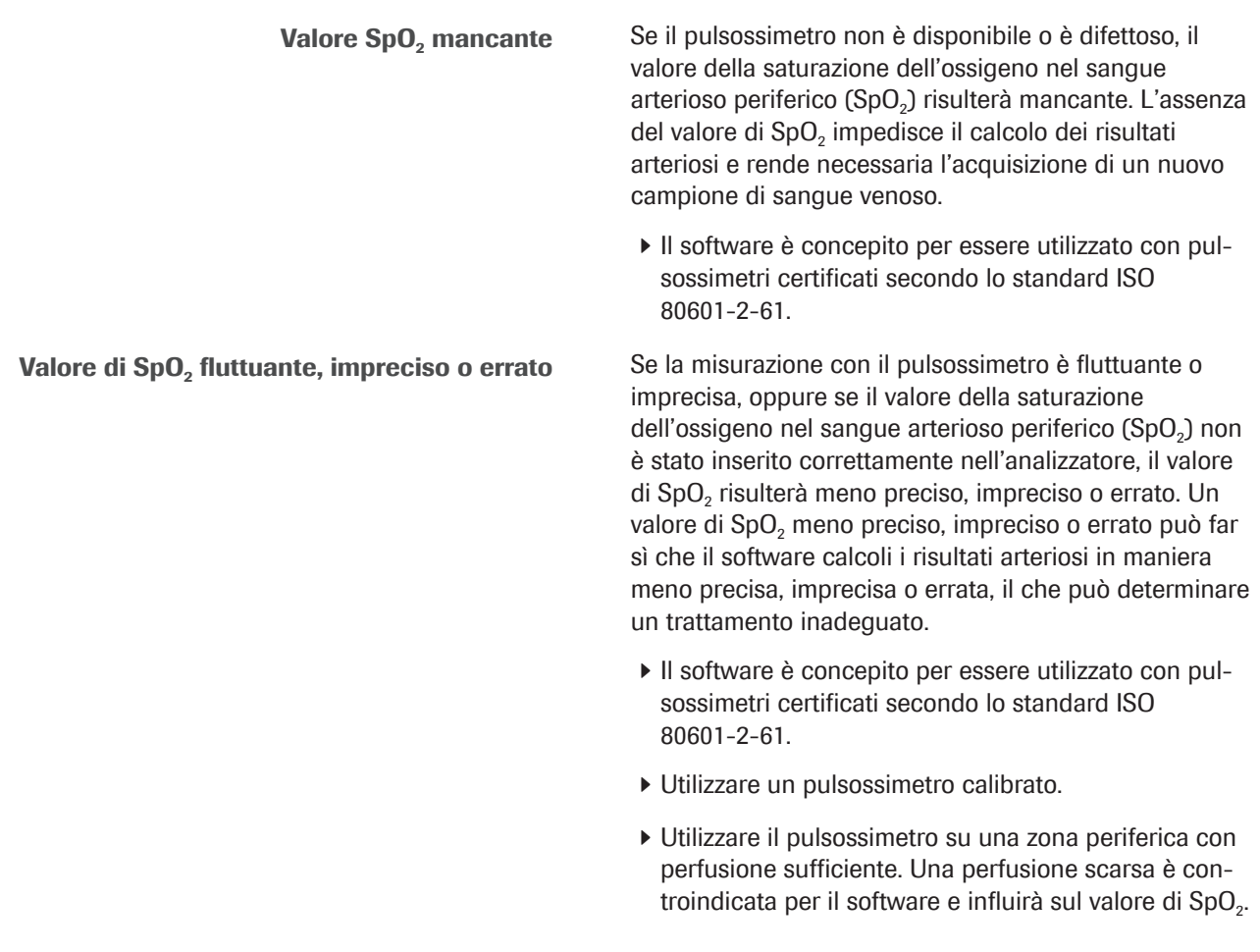

## Architettura informatica

Errore nell'infrastruttura IT Se una parte dell'infrastruttura IT (es. il LIS, il server di gestione dati o il server sul quale è installato il software) non risponde, è inaccessibile o riporta errori hardware o software, il calcolo, l'invio o la ricezione dei risultati arteriosi potrebbero essere inadeguati o impossibili, il che potrebbe causare una perdita di dati o un ritardo nell'avvio del trattamento.

> ▶ Se il LIS o una stampante connessa non riceve i dati dal software, contattare il servizio di assistenza IT locale per la risoluzione dei problemi con la rete e con il server.

# Descrizione del software

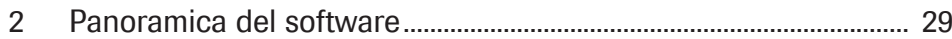

# Panoramica del software

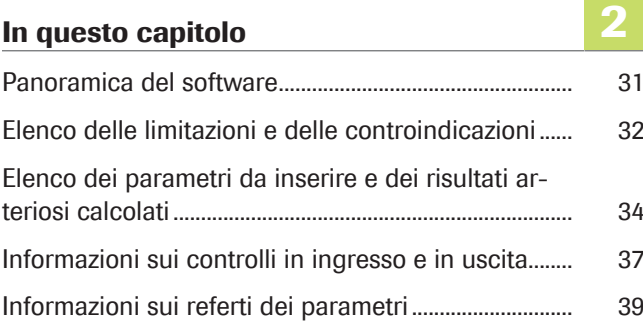

## Panoramica del software

Il software calcola i risultati relativi all'equilibrio acidobase e ai gas nel sangue arterioso a partire dal valore della saturazione arteriosa dell'ossigeno (SpO<sub>2</sub>, misurata mediante pulsossimetria) e dei risultati relativi all'equilibrio acido-base e ai gas nel sangue venoso periferico (ottenuti da un campione di sangue venoso periferico anaerobico utilizzando un analizzatore).

- u Per maggiori dettagli sui passaggi e sulle trasformazioni matematiche eseguite dal software, fare riferimento a Principi di funzionamento (63).
- u Per una panoramica delle azioni dell'utente necessarie per ottenere i risultati arteriosi calcolati, fare riferimento a Panoramica del flusso di lavoro dell'utente (47).

Informazioni sull'architettura informatica La panoramica che segue illustra l'architettura

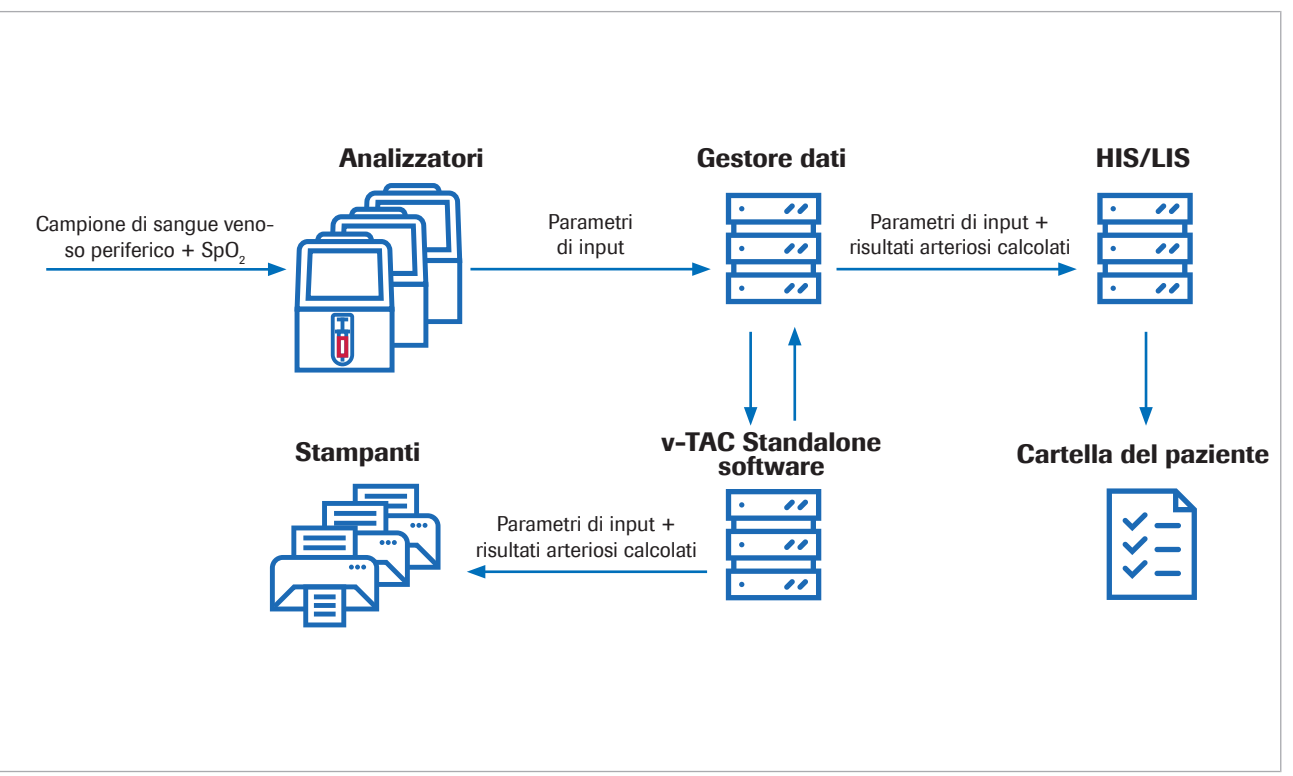

Il software è un'applicazione web standalone installata su un PC standard o su un server virtuale. Per la configurazione si accede al software attraverso un browser internet.

informatica e il flusso dei dati:

# Elenco delle limitazioni e delle controindicazioni

Il software può essere utilizzato solo se si osservano le limitazioni e le controindicazioni specificate.

Limitazioni Il software può essere utilizzato su pazienti di età pari o superiore a 18 anni emodinamicamente stabili dei quali sia stata determinata mediante valutazione clinica l'adeguatezza della perfusione periferica, che consente il prelievo di un campione di sangue venoso e il ricorso alla pulsossimetria. I pulsossimetri devono essere certificati secondo lo standard ISO 80601-2-61. Controindicazioni Controindicazioni: Pazienti con scarsa circolazione sanguigna periferica nell'estremità dalla quale sarà prelevato il campione di sangue. • Il software non è stato convalidato all'infuori degli intervalli di seguito (valori venosi)<sup>(1)</sup>:  $SpO<sub>2</sub>$  (misurata mediante pulsossimetria): 80– 100%  $pH_v: 7,23-7,55$  $p<sub>v</sub>O<sub>2</sub>: 2,2–10,8$  kPa (16,5–81 mmHg) p<sub>v</sub>CO<sub>2</sub>: 4,1-12,5 kPa (31-94 mmHg)  $-$  S<sub>v</sub>O<sub>2</sub>: 0,20-0,95  $-$  tHb<sub>v</sub>: 5,0-11,0 mmol/L MetHb.: 0.000-0.012  $-$  COHb<sub>v</sub>: 0,000-0,065 • Il software non è stato approvato per: – Neonati prematuri e a termine (0–30 giorni d'età) – Bambini e adolescenti (fino a 18 anni d'età) – Donne in gravidanza – Pazienti emodinamicamente instabili (tra cui i pazienti che utilizzano dispositivi di assistenza cardiaca o dispositivi di supporto extracorporeo alle funzioni vitali) – Emoglobinopatie sintomatiche – Sangue venoso centrale o misto

(1) La "v" in pedice indica i parametri venosi periferici.

- Osservare indicazioni e limitazioni per l'uso della pulsossimetria.
- Osservare indicazioni e limitazioni per l'uso degli emogasanalizzatori.
- u Elenco dei parametri da inserire e dei risultati arteriosi calcolati (34)
- u Informazioni sui controlli in ingresso e in uscita (37)

## Elenco dei parametri da inserire e dei risultati arteriosi calcolati

Il software utilizza i parametri di input per il calcolo dei risultati arteriosi.

Informazioni sui controlli Il software referta i risultati arteriosi calcolati solo se i parametri di input e i risultati arteriosi calcolati superano i controlli in ingresso e in uscita.

**E** Informazioni sui controlli in ingresso e in uscita (37)

Informazioni sui parametri di input Il software utilizza i seguenti parametri di input per il calcolo dei risultati arteriosi:

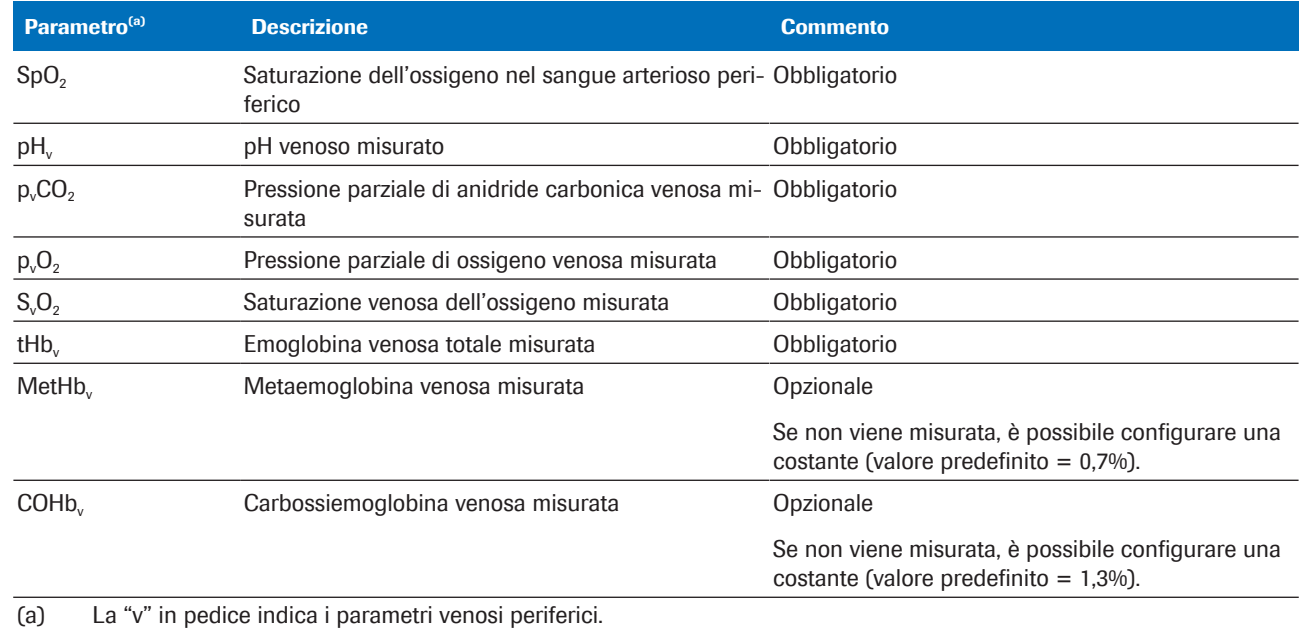

**EE** Parametri di input

I parametri di input comprendono i seguenti:

- $\blacksquare$  Il valore di SpO<sub>2</sub> che viene inserito direttamente nell'analizzatore.
- I risultati venosi periferici misurati a partire da un campione di sangue venoso periferico sull'analizzatore.

I risultati venosi periferici sono disponibili sull'analizzatore.

Informazioni sui risultati arteriosi calcolati Quanto ai parametri di output, il software calcola i seguenti risultati arteriosi a partire dai parametri di input:

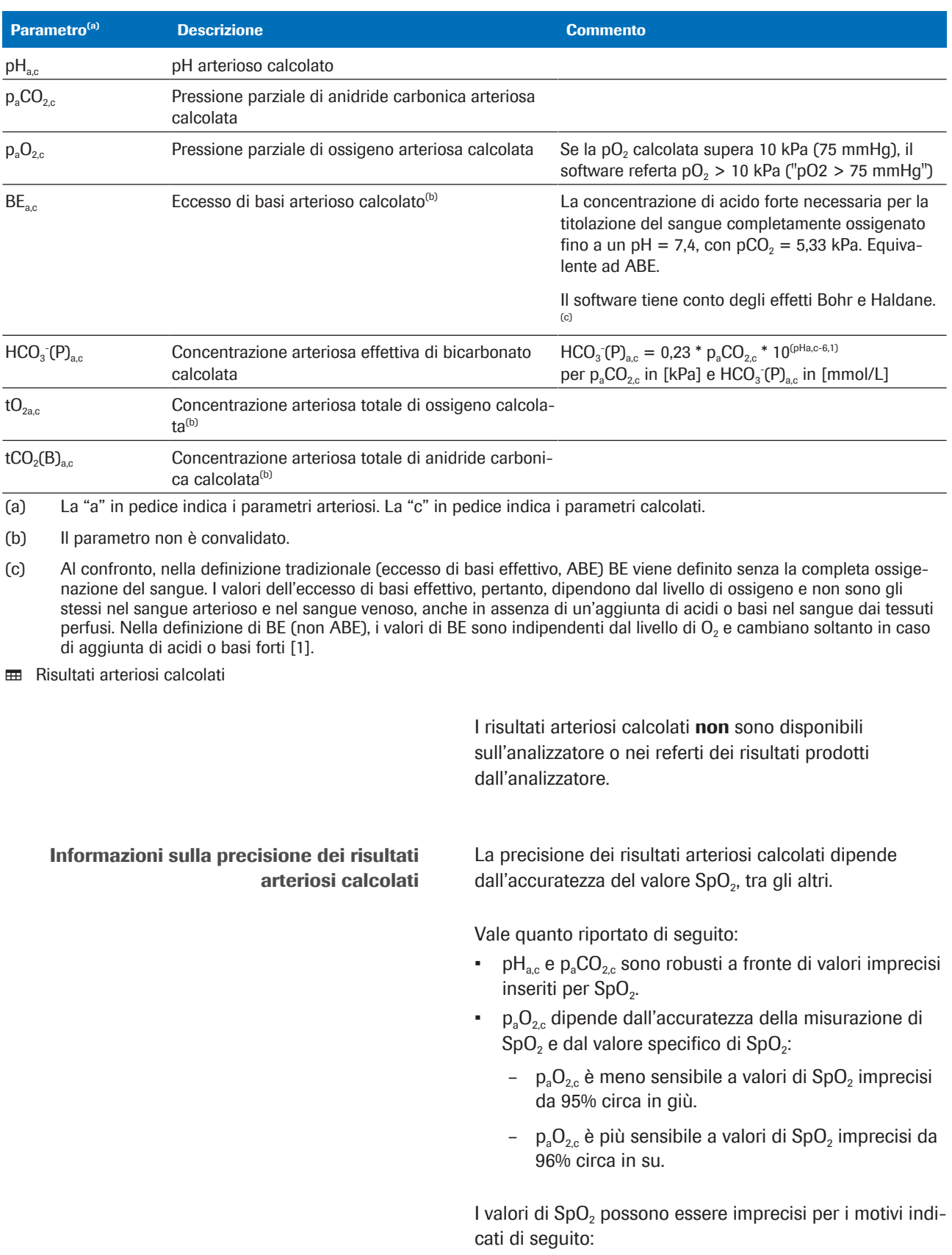

• Scarse prestazioni del pulsossimetro.

- Scarsa qualità del segnale sul pulsossimetro causata da scarsa perfusione periferica, posizionamento scorretto della sonda e simili.
	- Per maggiori dettagli, consultare la documentazione per l'utente del pulsossimetro.
- **•** Inserimento impreciso del valore di SpO<sub>2</sub> nell'analizzatore.
- u Conseguenze di misurazioni errate o imprecise di  $SpO<sub>2</sub> (75)$
# Informazioni sui controlli in ingresso e in uscita

Prima e dopo il calcolo dei risultati arteriosi, il software esegue controlli in ingresso e in uscita. Se si superano i limiti o se la combinazione dei valori non è plausibile, il software genera segnalazioni ed errori.

Informazioni sui controlli in ingresso Il software verifica i parametri di input e li confronta con gli intervalli convalidati e con i limiti minimo e massimo riportati di seguito:

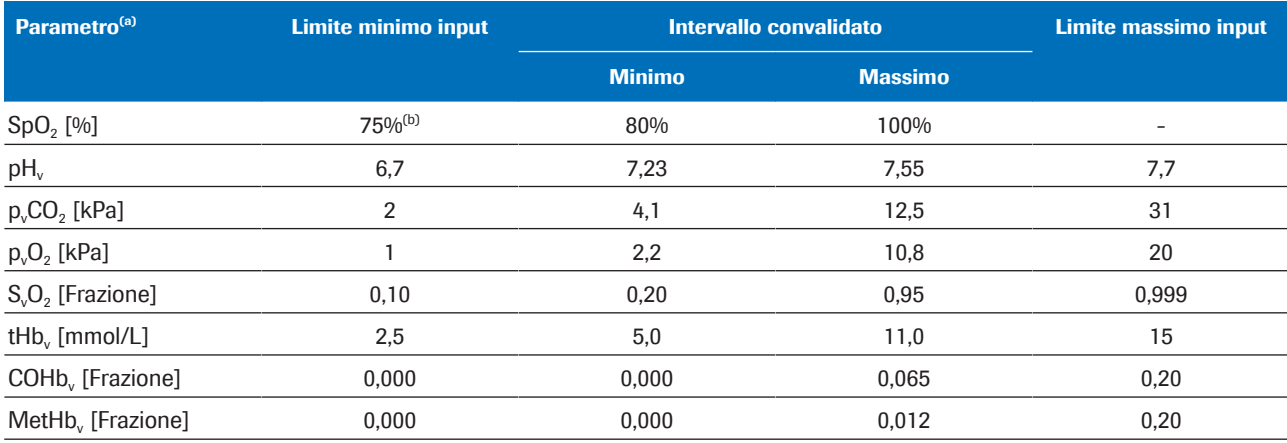

(a) La "v" in pedice indica i parametri venosi periferici.

(b) Il valore predefinito è 80%

**EE** Intervalli convalidati e limiti minimo e massimo dei parametri di input

Il controllo in ingresso ha esito negativo se si verifica una delle seguenti condizioni:

- La verifica della plausibilità fisiologica ha esito negativo.
- Almeno un parametro di input supera i limiti di input.
- Almeno 1 parametro di input mancante.

In caso di esito negativo, il software genera un errore. Non è calcolato o refertato alcun risultato arterioso.

Il controllo in ingresso viene superato con

segnalazioni se almeno uno dei parametri di input ricade al di fuori degli intervalli convalidati ma comunque entro i limiti di input.

I controlli in ingresso hanno esito positivo se tutti i parametri di input ricadono entro gli intervalli convalidati.

 $\therefore$  Il software **calcola** i risultati arteriosi se tutti i parametri di input superano i controlli in ingresso (con o senza segnalazioni). Tuttavia, il software referta i risultati arteriosi calcolati, quindi è possibile ottenere tali risultati, solo se essi superano i controlli in uscita.

u Per maggiori dettagli sui controlli in ingresso effettuati, fare riferimento a Informazioni dettagliate sui controlli in ingresso (74).

Informazioni sui controlli in uscita Dopo aver calcolato i risultati arteriosi, il software li controlla confrontandoli con i seguenti limiti di output:

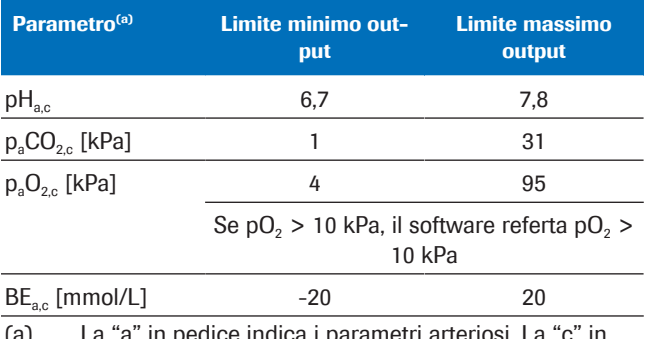

(a) La "a" in pedice indica i parametri arteriosi. La "c" in pedice indica i parametri calcolati.

**EE** Limiti di output minimo e massimo

I controlli in uscita **hanno esito negativo** se almeno uno dei risultati arteriosi calcolati supera i limiti di output. Il software genera un errore. Non viene refertato alcuno dei risultati arteriosi calcolati.

I controlli in uscita hanno esito positivo se tutti i risultati arteriosi calcolati ricadono entro i limiti di output. Il software referta i risultati arteriosi calcolati insieme a eventuali segnalazioni generate a seguito dei controlli in ingresso.

 $\therefore$   $\bigcirc$  - L'operatore sanitario si assume la responsabilità dell'utilizzo di risultati arteriosi con segnalazioni calcolati a partire da parametri di input che non ricadevano entro gli intervalli convalidati. Si consiglia di utilizzare piuttosto un campione di sangue arterioso per il calcolo dei risultati arteriosi.

## Informazioni sui referti dei parametri

Se l'opzione è stata configurata, un referto dei parametri viene stampato su una stampante di rete.

Informazioni sul contenuto Il contenuto del referto dei parametri può variare a

seconda dell'analizzatore e della configurazione del referto.

I referti dei parametri predefiniti contengono le seguenti informazioni:

- Dati del paziente, ID dell'analizzatore, data e ora
- I parametri di input e i relativi valori:
	- $-$  Il valore di SpO<sub>2</sub> inserito nell'analizzatore
	- I risultati venosi periferici misurati con l'analizzatore
- I risultati arteriosi calcolati dal software (se presenti)
- Segnalazioni ed errori

I referti dei parametri che compaiono nella presente pubblicazione sono esempi prodotti utilizzando il software con il cobas b 123 POC system.

u Elenco dei parametri da inserire e dei risultati arteriosi calcolati (34)

Informazioni su segnalazioni ed errori La presenza di segnalazioni o errori nel referto dei parametri dipende dall'esito dei controlli in ingresso e in uscita.

**■** Informazioni sui controlli in ingresso e in uscita (37)

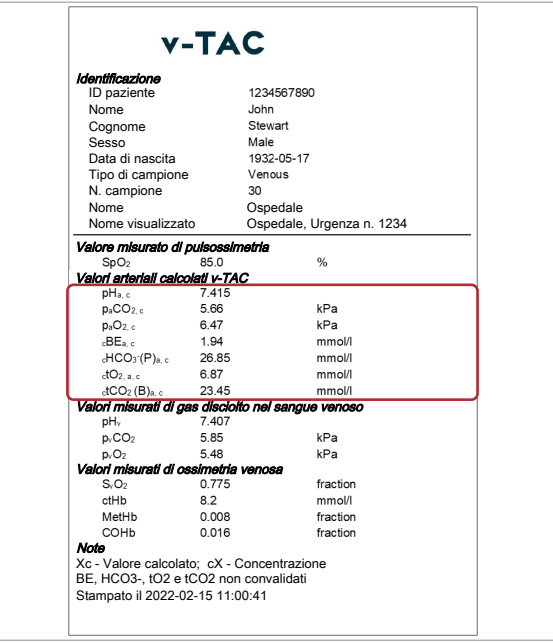

#### Nessuna segnalazione o errore

Con segnalazioni

I risultati arteriosi calcolati sono refertati senza segnalazioni ed errori se si verificano le seguenti condizioni:

- I parametri di input superano la verifica della plausibilità.
- I parametri di input ricadono entro gli intervalli convalidati.
- I risultati arteriosi calcolati ricadono entro i limiti di output.

Nel referto dei parametri, i risultati arteriosi calcolati senza segnalazioni ed errori sono refertati insieme ai relativi valori e senza ulteriori contrassegni.

**v-TAC** *Identificazione*<br>ID paziente 1234567890 John<br>Stewart Cognome Nome Male<br>Male<br>1932-05-17 Sesso Data di nascita Tipo di campione Venous N. campione  $\mathbf{a}$ Nome Ospedale Ospedale, Urgenza n. 1234 Nome visualizz .<br>Valori di pu  $\overline{\mathbf{0}}$ ori arteriali calcolati v-TAC pH<sub>a, c</sub><br>p<sub>a</sub>CO<sub>2, c</sub><br>p<sub>a</sub>O<sub>2, c</sub><br>cBE<sub>a, c</sub><br>cHCO<sub>3</sub> (P)<sub>a, c</sub> 7.252<br>3.13<br>6.90<br>-15.94<br>10.22 kPa<br>kPa<br>mmol/l mmol/l  $40<sub>2</sub>$  $3.13$ mmol/l nmol/l valori mis kPa<br>kPa byCO2 3.95  $200$ Valori misurati di ossimetri $S_vO_2$  0.110<br>ctHb 4.8<br>MetHb 0.070 fraction<br>mmol/l<br>fraction ctHb<br>MetHl COHE fraction fe<br>- Valore calo<br><u>- HCO3-, tO2</u><br><u>^ntrollo in in</u> Xc - Valore calcolato; cX - Concentrazione<br>BE, HCO3-, tO2 e tCO2 non convalidati ? controllo in ingresso v-TAC: pHv al di sotto; PvCO2 al di sotto;<br>PvO2 al di sotto; Hb al di sotto; SvO2 al di sotto; FCOHb al di<br>sopra; FMetHb al di sopra dell'intervallo convalidato Stampato, il 2022-02-15<br>Stampato il 2022-02-15 11:00:41

I risultati arteriosi calcolati sono refertati con segnalazioni se si verificano le seguenti condizioni:

- I parametri di input superano la verifica della plausibilità.
- Almeno uno dei parametri di input ricade al di fuori degli intervalli convalidati ma comunque entro i limiti di input.
- I risultati arteriosi calcolati ricadono entro i limiti di output.

- $\overleftrightarrow{C}$  L'operatore sanitario si assume la responsabilità dell'utilizzo di risultati arteriosi con segnalazioni calcolati a partire da parametri di input che non ricadevano entro gli intervalli convalidati. Si consiglia di utilizzare piuttosto un campione di sangue arterioso per il calcolo dei risultati arteriosi.

Nel referto dei parametri, i risultati arteriosi calcolati con segnalazioni sono contrassegnati da un "?". Le specifiche segnalazioni sono elencate nella sezione Note del referto.

#### Con errori

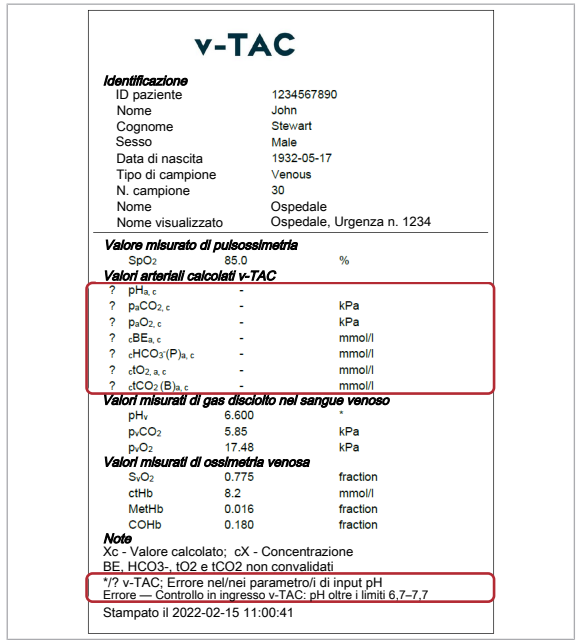

Sono refertati solo gli errori, senza alcuno dei risultati arteriosi calcolati, se si verifica una delle seguenti condizioni:

- La verifica della plausibilità fisiologica ha esito negativo.
- Almeno un parametro di input supera i limiti di input.
- Almeno uno dei risultati arteriosi calcolati supera i limiti di output.

Se si verifica un errore, non viene refertato alcun valore per i risultati arteriosi calcolati.

Nel referto dei parametri, i risultati arteriosi calcolati con errori sono contrassegnati da un "?" e non sono accompagnati da alcun valore. Gli specifici errori sono elencati nella sezione Note del referto.

Nell'esempio proposto, p $H_v$  è contrassegnato da un  $*$  che indica che il controllo in ingresso per questo parametro di input ha avuto esito negativo, causando degli errori nei risultati arteriosi calcolati.

u Elenco di segnalazioni ed errori (55)

# Funzionamento

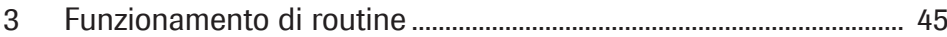

# Funzionamento di routine

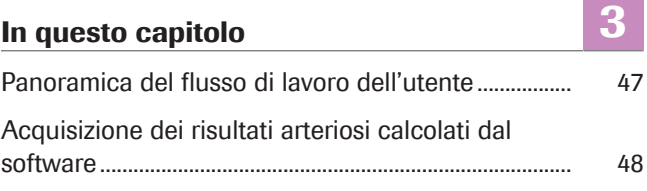

## Panoramica del flusso di lavoro dell'utente

Per ottenere i risultati arteriosi calcolati dal software, occorre fornire i parametri di input necessari e avviare la misurazione sull'analizzatore.

Il software è in esecuzione come processo in background, senza interazione diretta con l'utente.

i I dettagli sull'uso del software possono variare a seconda del tipo di analizzatore utilizzato e della configurazione del software.

La panoramica di seguito descrive le azioni dell'utente necessarie per ottenere i risultati arteriosi calcolati dal software utilizzandolo insieme al cobas b 221 system o al cobas b 123 POC system:

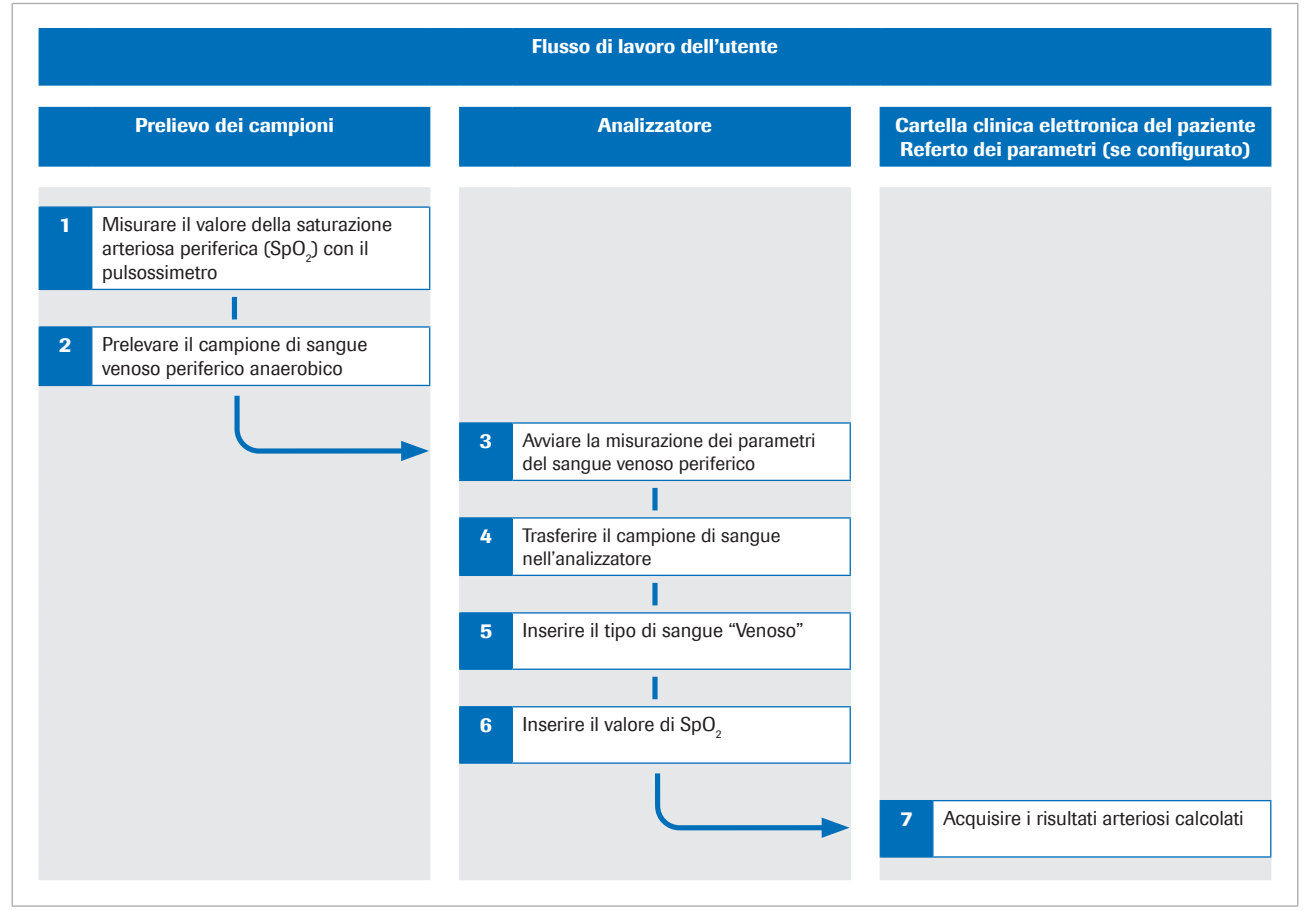

**e** Panoramica del flusso di lavoro dell'utente

u Per maggiori dettagli sui passaggi e sulle trasformazioni matematiche eseguite dal software, fare riferimento a Principi di funzionamento (63).

# Acquisizione dei risultati arteriosi calcolati dal software

Affinché il software calcoli i risultati arteriosi, occorre misurare la saturazione arteriosa dell'ossigeno e contemporaneamente prelevare un campione di sangue venoso periferico, quindi analizzare il campione di sangue con un analizzatore.

La procedura di seguito include istruzioni generali su come utilizzare il software con il cobas b 221 system o il cobas b 123 POC system.

Per maggiori dettagli sul cobas b 221 system o cobas b 123 POC system, consultare la relativa documentazione per l'utente.

- $\therefore$   $\bigcirc$  I dettagli sull'uso del software possono variare a seconda del tipo di analizzatore utilizzato e della configurazione del software.
- $\overline{=}$   $\Box$  Pulsossimetro calibrato certificato secondo lo standard ISO 80601-2-61.
	- m Gli emogasanalizzatori che soddisfano i criteri di accettazione per le prestazioni analitiche e i requisiti funzionali definiti da Roche
	- $\Box$  Contenitore per campioni idoneo all'uso sull'analizzatore.

### **Acquisizione dei risultati arteriosi** calcolati dal software

1 ATTENZIONE! Rischio di perdita del campione o trattamento inadeguato. Acquisire sempre il valore di  $SpO<sub>2</sub>$  in contemporanea con il campione di sangue venoso utilizzando un pulsossimetro calibrato. Osservare sempre limitazioni e controindicazioni specificate per il software.

Prima di posizionare il laccio emostatico, misurare la saturazione arteriosa dell'ossigeno (SpO2) con un pulsossimetro.

2 ATTENZIONE! Rischio di trattamento inadeguato. Osservare sempre limitazioni e controindicazioni specificate per il software. Accertarsi di prelevare e manipolare correttamente il campione di sangue.

Dallo stesso braccio, prelevare un campione di sangue venoso periferico anaerobico:

- Utilizzare un ago o un holder di tipo Vacutainer, un ago farfalla oppure un catetere venoso periferico.
- Utilizzare un contenitore per campioni anaerobici.
- Riempire i tubi di estensione o i cateteri con sangue fresco prima di prelevare il campione di sangue venoso.
- Si può prelevare il campione di sangue venoso come singolo campione oppure in combinazione con altri campioni di sangue venoso.
- Attenersi alla documentazione per l'utente dell'analizzatore e alle linee guida locali per quanto riguarda il prelievo, la manipolazione e la processazione dei campioni di sangue.
- 3 Sull'analizzatore, assicurarsi che i parametri scelti per la misurazione includano i seguenti:
	- pH
	- $pCO<sub>2</sub>$
	- $\cdot$  pO<sub>2</sub>
	- $\cdot$  SO<sub>2</sub>
	- tHb
	- MetHb
	- COHb
- 4 Trasferire il campione di sangue nell'analizzatore.
- 5 Inserire come tipo di sangue Venoso.
- 6 ATTENZIONE! Rischio di trattamento inadeguato. Accertarsi di inserire correttamente il valore di SpO<sub>2</sub>.

Inserire il valore di SpO<sub>2</sub>, es. 90%, rispettando la sintassi seguente: SPO2=90%

- Sul cobas b 221 system, inserire il valore di  $SpO<sub>2</sub>$ nel campo Commento.
- Sul cobas b 123 POC system, inserire il valore di SpO<sub>2</sub> nel campo **Nota 1**.
- $\rightarrow$  L'analizzatore misura i risultati venosi.
- $\rightarrow$  I parametri di input sono inviati al software.
- $\rightarrow$  Il software esegue i controlli e calcola i risultati arteriosi.
- 7 Acquisire i risultati arteriosi calcolati dalla cartella clinica elettronica del paziente o dal referto dei parametri stampato (se configurato):
	- Per maggiori dettagli su segnalazioni ed errori, fare riferimento a Informazioni sui controlli in ingresso e in uscita (37).
	- Per maggiori dettagli sui referti dei parametri, fare riferimento a Informazioni sui referti dei parametri (39).

 $\bullet$  I risultati arteriosi calcolati non sono disponibili sull'analizzatore o nei referti dei risultati prodotti dall'analizzatore.

# Risoluzione dei problemi

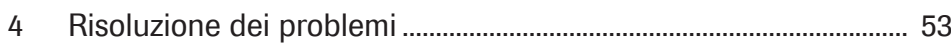

# Risoluzione dei problemi

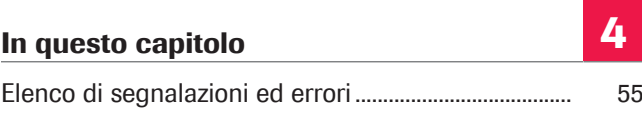

## Elenco di segnalazioni ed errori

Se almeno uno dei parametri di input o dei risultati arteriosi calcolati non supera i controlli in ingresso o in uscita, il software segnala tutti i risultati arteriosi calcolati oppure genera un errore, a seconda di quale controllo ha avuto esito negativo.

 $-\overrightarrow{C}$  L'operatore sanitario si assume la responsabilità dell'utilizzo di risultati arteriosi con segnalazioni calcolati a partire da parametri di input che non ricadevano entro gli intervalli convalidati. Si consiglia di utilizzare piuttosto un campione di sangue arterioso per il calcolo dei risultati arteriosi.

u Informazioni sui controlli in ingresso e in uscita (37)

Segnalazioni ed errori nel referto dei parametri Nel referto dei parametri, i risultati arteriosi calcolati con segnalazioni ed errori sono contrassegnati di conseguenza.

Errori di sistema Se la misurazione sull'analizzatore non va a buon fine, il software genera gli errori seguenti:

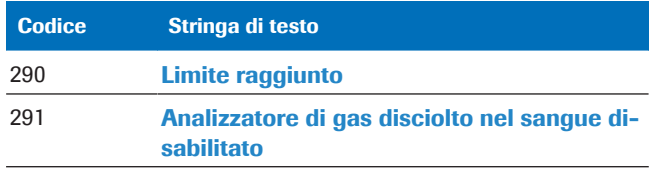

**Executed** Errori di sistema

Segnalazioni ed errori Se uno qualsiasi dei controlli in ingresso o in uscita ha esito negativo oppure viene superato con segnalazioni, il software genera i seguenti errori e segnalazioni:

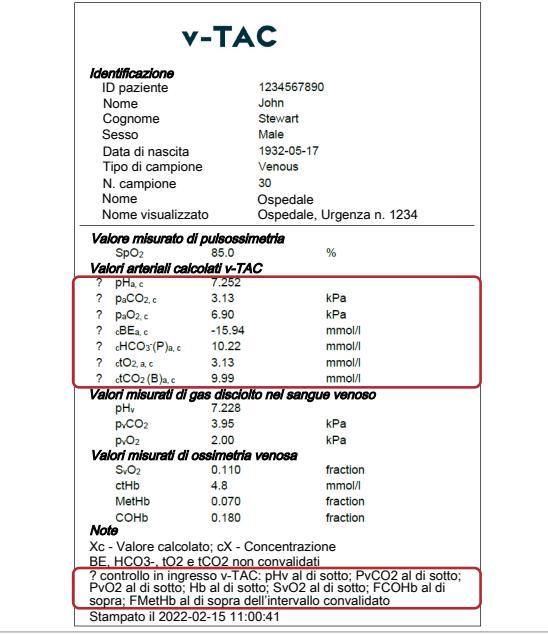

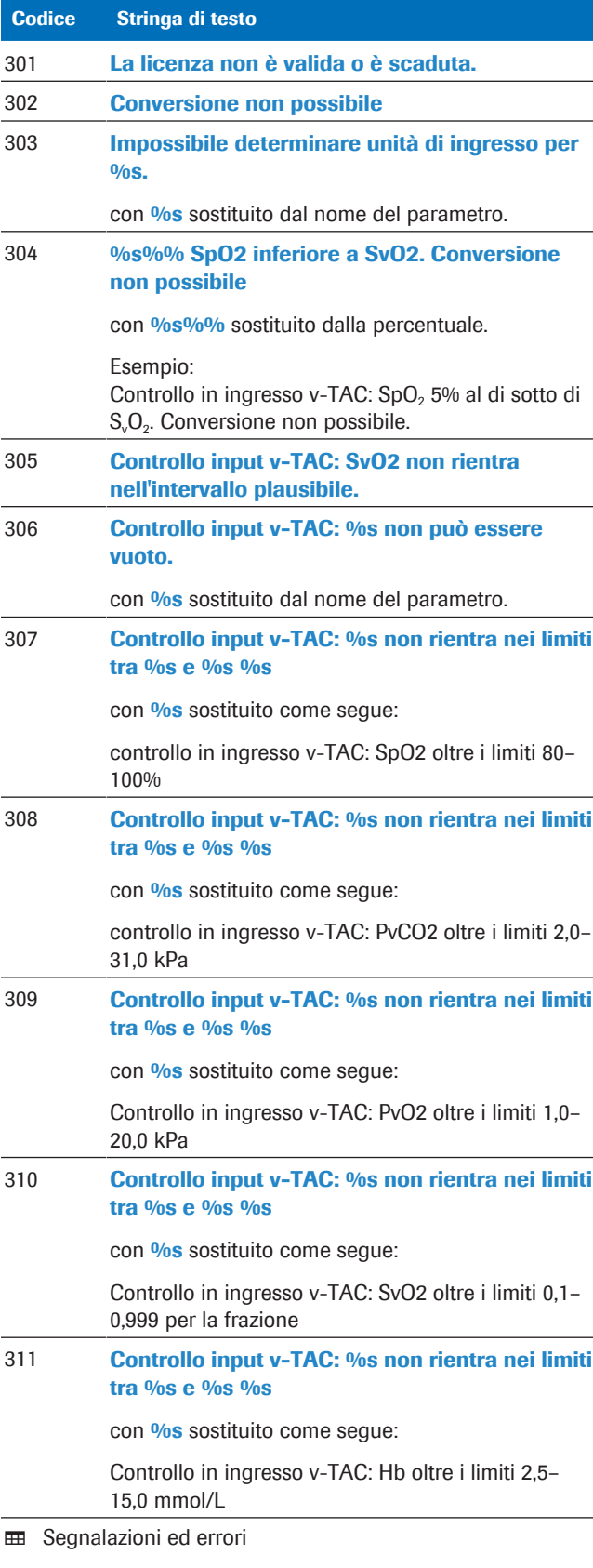

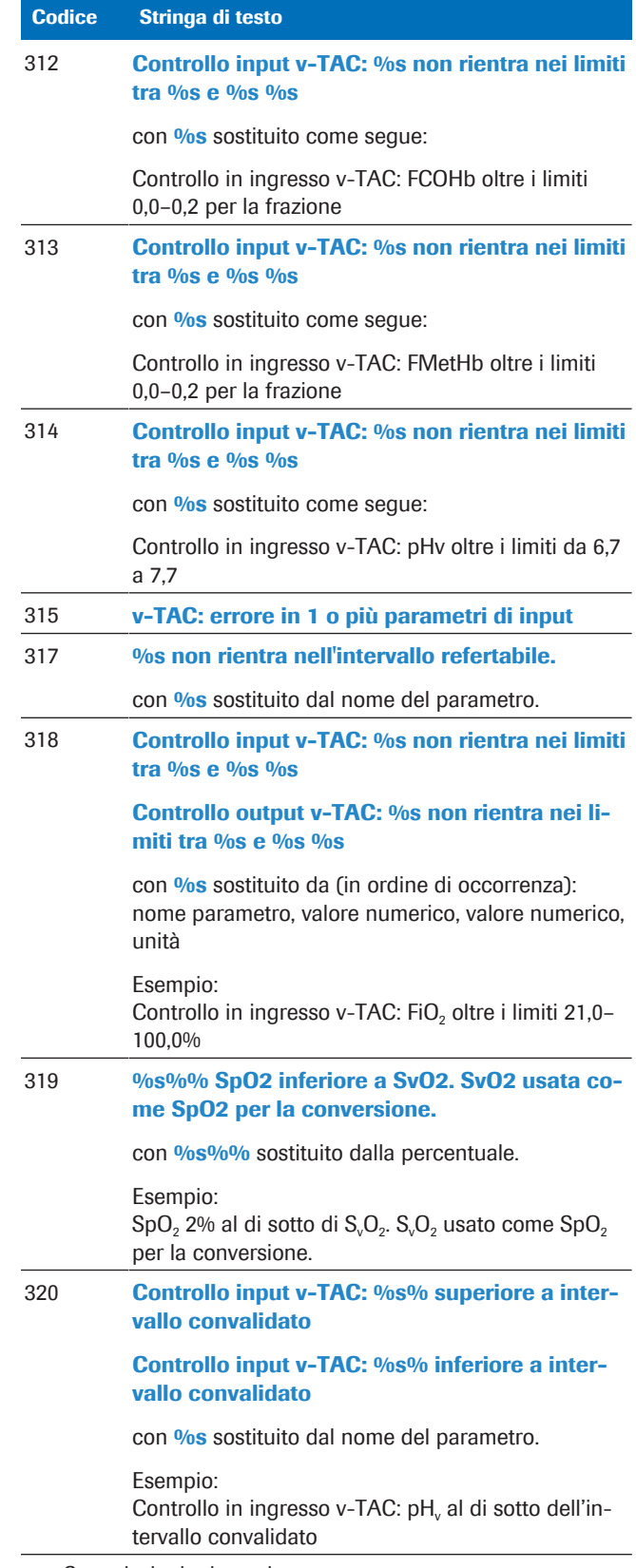

**EE** Segnalazioni ed errori

# Principi e dati prestazionali

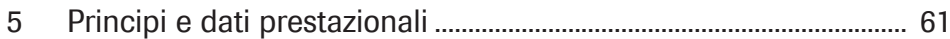

# Principi e dati prestazionali

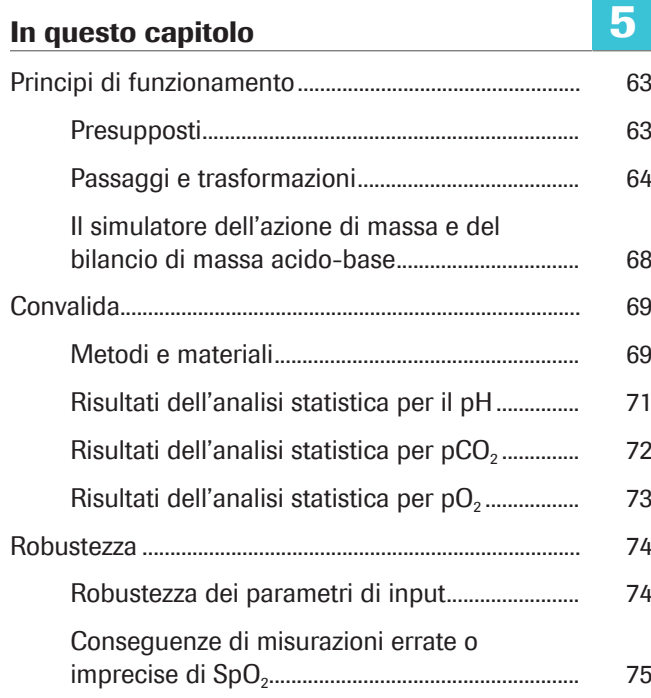

## Principi di funzionamento

Il software calcola i risultati relativi all'equilibrio acidobase e ai gas nel sangue arterioso a partire dal valore della saturazione arteriosa dell'ossigeno  $(SpO<sub>2</sub>,$  misurata mediante pulsossimetria) e dei risultati relativi all'equilibrio acido-base e ai gas nel sangue venoso periferico (ottenuti da un campione di sangue venoso periferico anaerobico utilizzando un analizzatore).

Per i calcoli, il software utilizza algoritmi e modelli matematici che simulano il ritorno del sangue attraverso i tessuti.

#### In questa sezione

Presupposti (63)

Passaggi e trasformazioni (64)

Il simulatore dell'azione di massa e del bilancio di massa acido-base (68)

### Presupposti

Per eseguire questa simulazione, sono necessari 2 presupposti.

Primo presupposto Si presuppone che la quantità di acido forte che si aggiunge al sangue al momento del suo passaggio nei tessuti sia minima o pari a zero, in modo tale che la variazione dell'eccesso di basi (BE) dal sito di campionamento venoso al sito arterioso (ΔBE<sub>3-v</sub>) sia all'incirca pari a zero.

> Per il sangue venoso periferico, è probabile che ciò sia vero se l'arto periferico presenta polso arterioso chiaramente riconoscibile, risposta capillare normale, colore e temperatura normali.

È meno probabile che tale affermazione sia vera per il sangue venoso centrale o misto, in quanto i diversi sistemi di organi possono aggiungere quantità differenti e sostanziali di acido nella circolazione sanguigna in situazioni di metabolismo anaerobico, per esempio.

Secondo presupposto Si presuppone che il quoziente respiratorio RQ (cioè il rapporto tra produzione di  $CO<sub>2</sub>$  (VCO<sub>2</sub>) e impiego di  $O<sub>2</sub>$ (VO2)) in corrispondenza del sito di campionamento del tessuto non possa variare al di fuori dell'intervallo di valori 0,7–1,0.

> L'RQ delle cellule dei tessuti può variare solo entro i valori 0,7 e 1,0, dove 0,7 corrisponde al valore nel metabolismo aerobico dei grassi e 1,0 al valore nel metabolismo aerobico dei carboidrati. Mentre R, il rapporto di scambio respiratorio, misurato dalla bocca, può variare al di fuori di questo intervallo, l'RQ in corrispondenza del sito di campionamento del tessuto può farlo solo in presenza di un rapido flusso di acidi, basi o CO<sub>2</sub> in entrata o in uscita dai tessuti presso i quali avviene il campionamento venoso periferico. Ciò può verificarsi in situazioni che implicano una rapida perturbazione dello stato acido-base, per esempio durante l'attività fisica. Tuttavia, nelle estremità calde e con una buona perfusione, questa rapida ridistribuzione è meno probabile.

Ciò significa che il sangue venoso prelevato mediante campionamento anaerobico può essere matematicamente "arterializzato" simulando la rimozione/aggiunta, rispettivamente, di un rapporto costante (RQ) tra CO<sub>2</sub> e O<sub>2</sub> nei tessuti. Questa simulazione viene eseguita fino a quando la saturazione arterializzata dell'ossigeno non corrisponde alla saturazione arteriosa dell'ossigeno misurata con un pulsossimetro [1]. Pertanto, il valore di S<sub>a</sub>O<sub>2</sub> non viene visualizzato in quanto è uguale al valore di  $SpO<sub>2</sub>$ .

Il software utilizza un RQ approssimato a 0,82 per la conversione.

### Passaggi e trasformazioni

I principali passaggi eseguiti dal software e i dettagli della trasformazione matematica sono illustrati nella panoramica di seguito:

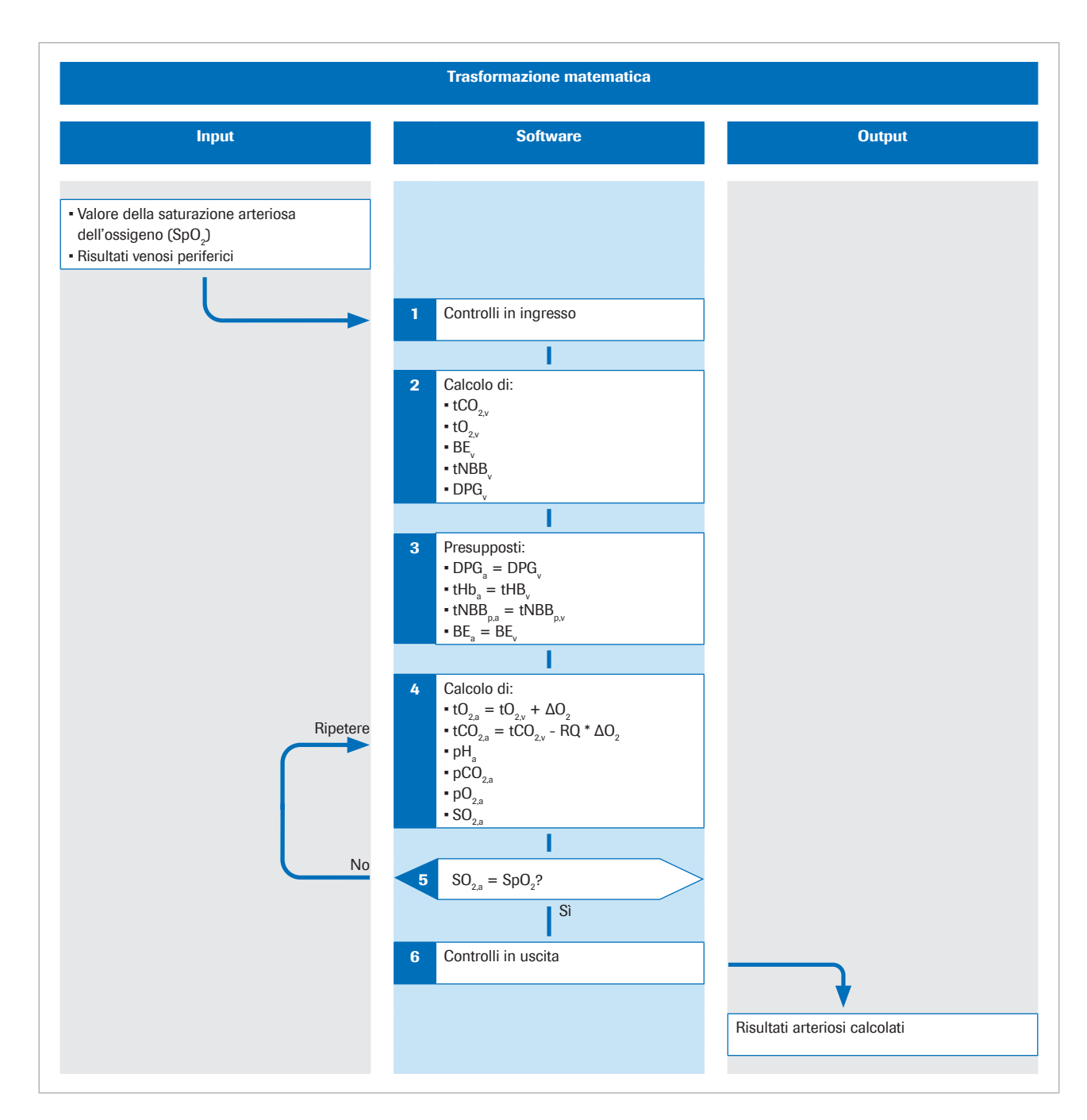

La "p" in pedice indica la frazione di plasma del sangue.

Ulteriori dettagli sull'algoritmo sono disponibili nella pubblicazione scientifica originale [1].

Input La saturazione dell'ossigeno nel sangue arterioso periferico SpO<sub>2</sub> viene misurata mediante un pulsossimetro. Viene prelevato un campione di sangue venoso periferico anaerobico per ottenere i valori relativi allo stato acido-base e allo stato dell'ossigeno nel sangue venoso periferico.

> Il software utilizza i valori dei seguenti parametri di input:  $\cdot$  SpO<sub>2</sub>

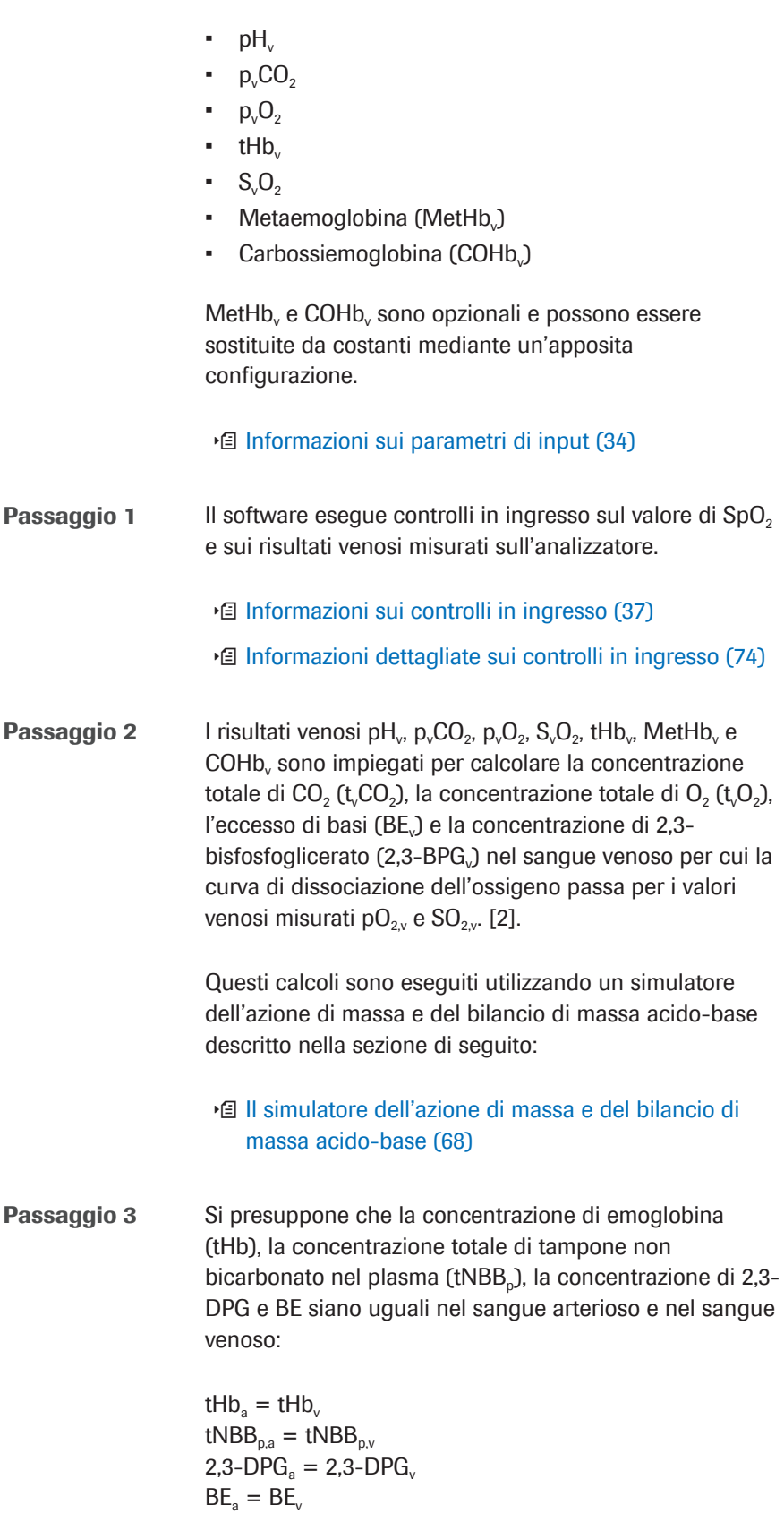

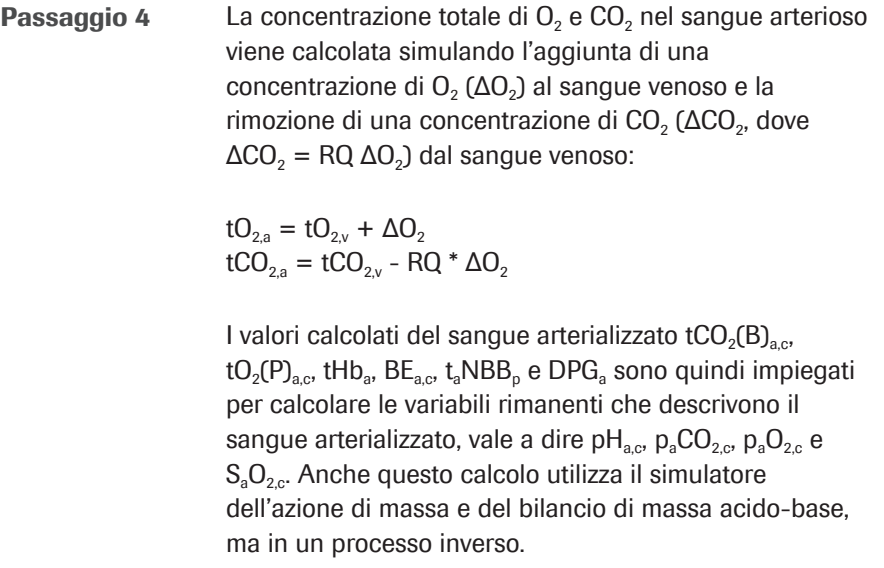

**Passaggio 5** La saturazione arterializzata dell'ossigeno calcolata,  $S_2O_2$ , viene messa a confronto con quella misurata dal pulsossimetro (SpO<sub>2</sub>). La differenza tra i due valori genera un errore =  $S_2O_2$  - SpO<sub>2</sub>.

> Modificando il valore di  $\Delta O_2$  e ripetendo il passaggio 4, si trova un valore di  $ΔO<sub>2</sub>$  in corrispondenza del quale l'errore è zero. Questo  $\Delta O_2$  rappresenta la concentrazione di  $O<sub>2</sub>$  aggiunta e RQ moltiplicato per  $\Delta O<sub>2</sub>$  la concentrazione di CO<sub>2</sub> rimossa che trasformano il sangue venoso in sangue arterializzato. Per questo valore di ΔO<sub>2</sub>, i valori calcolati di tutte le variabili che descrivono il sangue arterializzato devono essere uguali ai valori arteriosi misurati.

I risultati arteriosi calcolati includono i seguenti:

- $\n-$  pH<sub>a,c</sub>
- $\bullet$  p<sub>a</sub>CO<sub>2c</sub>
- $p_aO_{2,c}$  (fino a 10 kPa)
- $\blacksquare$  HCO<sub>3</sub><sup>-</sup>(P)<sub>a,c</sub>
- $\cdot$  Eccesso di basi (BE.)
- $\bullet$  tO<sub>2a.c</sub>
- $tCO<sub>2</sub>(B)<sub>a.c</sub>$

#### Funzione opzionale:

Se sull'analizzatore si inserisce il valore FiO<sub>2</sub>, il software calcola l'indice  $P/F = p_aO_2/FiO_2$ . L'indice  $P/F$  rappresenta l'indice di ossigenazione e viene utilizzato per il calcolo del punteggio SOFA e la valutazione dell'ipossiemia, per esempio nei pazienti ventilati.

u Informazioni sui risultati arteriosi calcolati (34)

Passaggio 6 Prima che il processo matematico sia concluso, il software esegue vari controlli in uscita sui risultati arteriosi calcolati.

u Informazioni sui controlli in uscita (38)

### Il simulatore dell'azione di massa e del bilancio di massa acido-base

L'algoritmo usa i modelli matematici della composizione chimica acido-base del sangue ideati da Rees e Andreassen [2].

Il modello combinato è un insieme completo di equazioni collegate di azione di massa e bilancio di massa. Tiene traccia delle masse di  $CO<sub>2</sub>$  e  $O<sub>2</sub>$ , degli effetti di legame all'emoglobina (sia carica sia priva di ossigeno) e della relazione tra i valori di p $O<sub>2</sub>$  e S $O<sub>2</sub>$  nel sangue (la curva di dissociazione dell'ossigeno). Rappresenta il bicarbonato presente nel plasma e i tamponi non bicarbonato, nonché il buffering in corrispondenza dell'estremità aminoacidica e delle catene laterali della molecola di emoglobina.

Il modello tiene conto degli effetti Bohr e Haldane [3] [2]. In questo modello, BE è definito come la concentrazione di acido forte necessaria per la titolazione del sangue completamente ossigenato fino a un  $pH_p = 7,4$ , con  $pCO_2 = 5,33$  kPa.

La "p" in pedice indica la frazione di plasma del sangue.

Nella definizione tradizionale (eccesso di basi effettivo, ABE), il valore BE viene definito senza la completa ossigenazione del sangue. A causa degli effetti Bohr e Haldane, i valori di ABE dipendono dal livello di ossigeno e non sono gli stessi nel sangue arterioso e nel sangue venoso, anche in assenza di un'aggiunta di acidi o basi nel sangue dal tessuto. Nella definizione di BE qui utilizzata, i valori di BE sono indipendenti dal livello di  $O<sub>2</sub>$ e cambiano soltanto in caso di aggiunta di acidi o basi forti. Il modello tiene quindi conto degli effetti Bohr e Haldane [1].

## Convalida

Le prestazioni del software sono state convalidate in diversi studi di convalida delle prestazioni nei quali le misurazioni dei gas e della SpO<sub>2</sub> nel sangue venoso convertite dal software in risultati arteriosi sono state confrontate con le misurazioni dei gas nel sangue arterioso eseguite in contemporanea.

#### In questa sezione

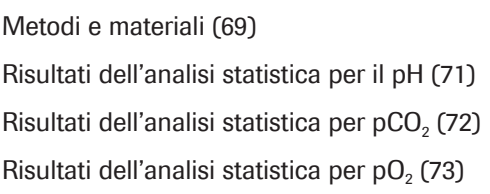

### Metodi e materiali

I soggetti inclusi erano pazienti adulti (>18 anni) ricoverati in pronto soccorso, reparti polmonari e unità di terapia intensiva con varie diagnosi, tra cui BPCO, sepsi, asma, polmonite e cancro del polmone.

Idealmente, i due campioni dovrebbero essere prelevati contemporaneamente. Negli studi, il tempo trascorso tra il prelievo dei campioni per l'emogasanalisi arteriosa (ABG) e il prelievo dei campioni per l'emogasanalisi venosa periferica (VBG) utilizzati per il calcolo dei risultati arteriosi era normalmente compreso tra 1 e 5 minuti.

La figura di seguito illustra la tecnica utilizzata negli studi per il prelievo dei campioni di sangue:

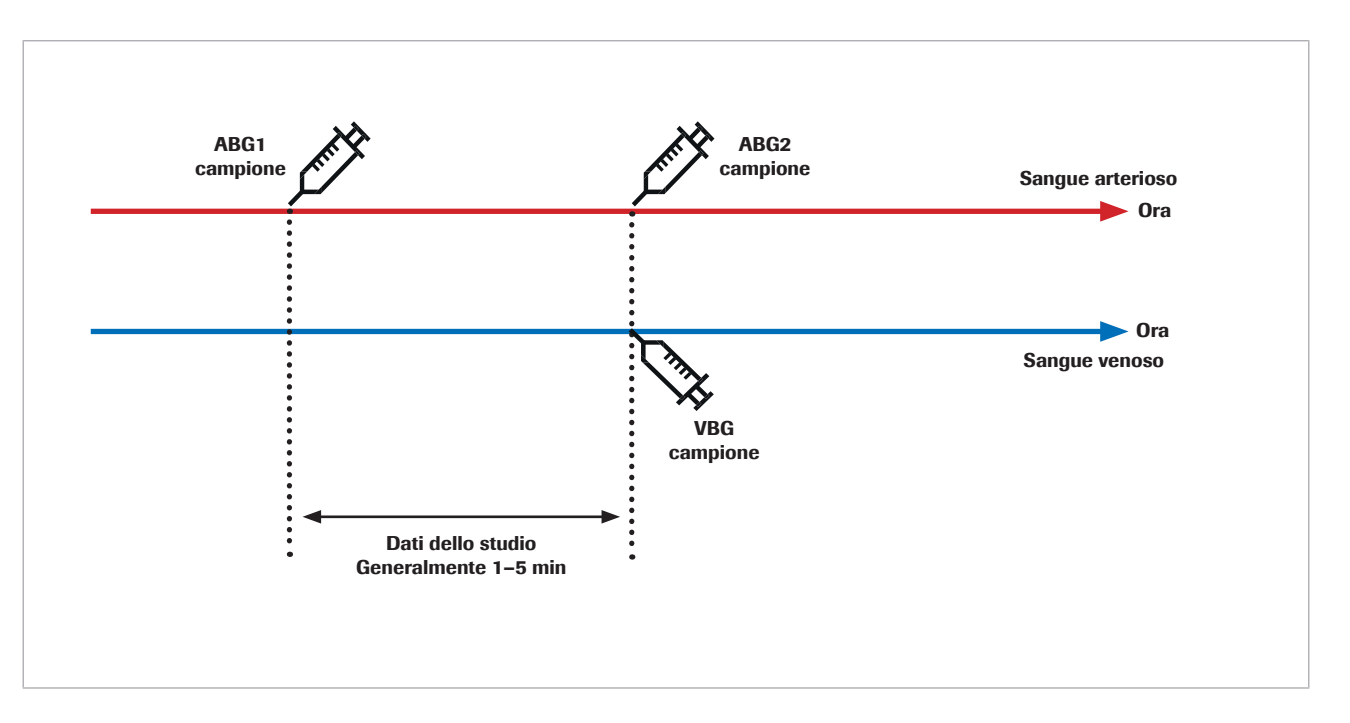

La ripetibilità dell'emogasanalisi sia arteriosa sia venosa è influenzata dagli errori preanalitici nel periodo di tempo che intercorre tra il prelievo e l'analisi del campione di sangue e dagli errori analitici. Inoltre, l'emogasanalisi sia arteriosa sia venosa è influenzata da fluttuazioni biologiche.

Quando si confrontano due misurazioni successive su un campione umano, il cambiamento biologico produce un impatto sul risultato. Ciò è evidente quando si confrontano le misurazioni di riferimento dei gas arteriosi con i risultati arteriosi calcolati dal software e con le misurazioni ripetute dei gas arteriosi.

Uno studio condotto da Toftegaard et al. [4] ha mostrato che la ripetibilità dei risultati calcolati dal software confrontati con quelli dell'emogasanalisi arteriosa è paragonabile alla ripetibilità dei valori dei gas arteriosi per i parametri dell'emogasanalisi, inclusi pH, pCO<sub>2</sub> e pO<sub>2</sub> (fino a 10 kPa/75 mmHg).

 $\frac{1}{2}$  Negli studi pilota e negli studi clinici che hanno utilizzato l'emogasanalisi arteriosa come riferimento, sono state adottate le seguenti precauzioni:

- Acquisire il campione di sangue arterioso e il campione di sangue venoso contemporaneamente.
- Accertarsi che la procedura di prelievo dei campioni sia di elevata qualità. Escludere i campioni con segni di errori preanalitici.
- Verificare la stabilità ventilatoria del paziente prima e durante il prelievo dei campioni.

### Risultati dell'analisi statistica per il pH

Per il pH, i diagrammi di seguito mostrano le prestazioni del software e una misurazione ripetuta dei gas arteriosi a confronto con una misurazione di riferimento dei gas arteriosi:

• Puntini neri:

Risultati arteriosi calcolati dal software (CAR) a confronto con i valori dei gas nel sangue arterioso (ABG1) (dati aggregati da [4] [5] [6] [7])

• Puntini rossi:

Valori dei gas nel sangue arterioso (ABG2) a confronto con i valori dei gas nel sangue arterioso (ABG1) [4]

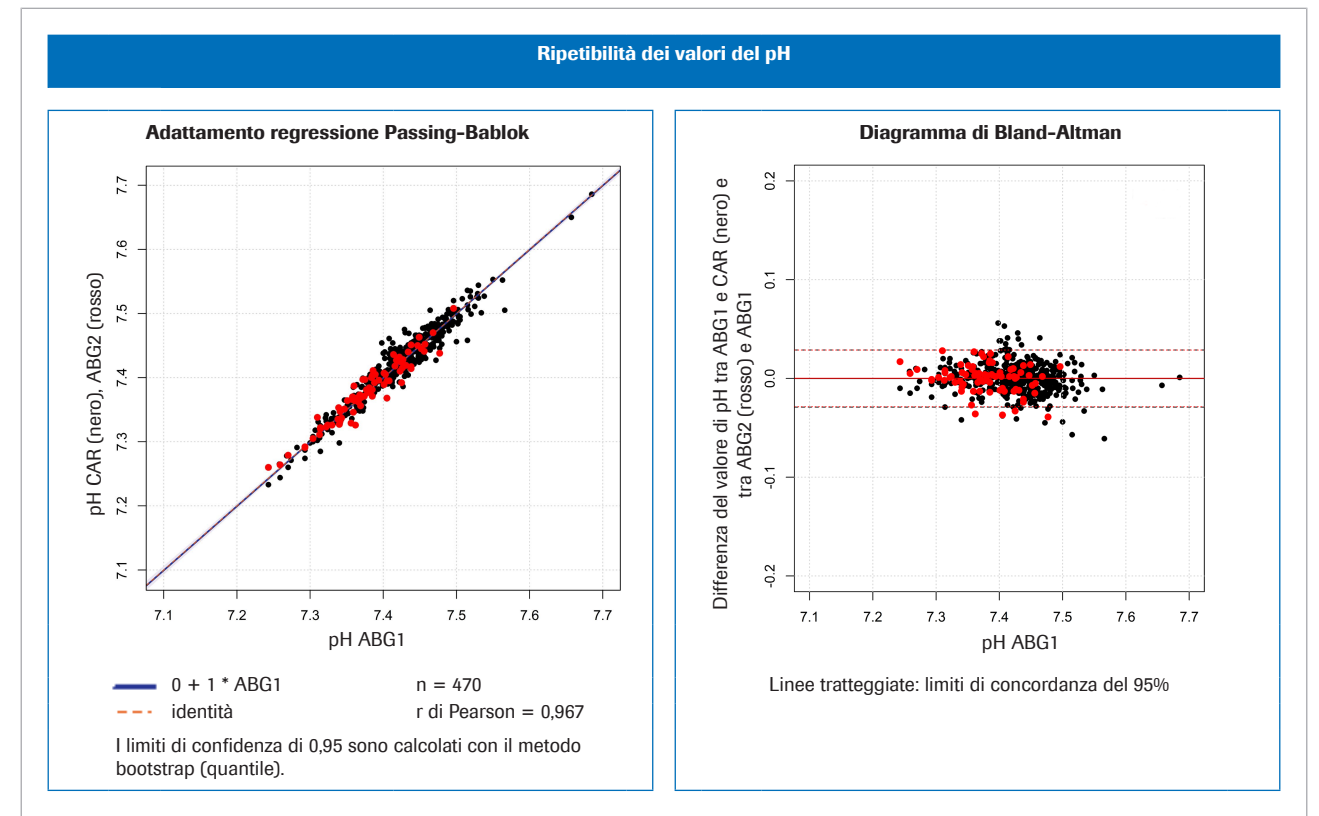

**E** A sinistra: confronto dei metodi per il pH; a destra: diagramma di Bland-Altman per il pH

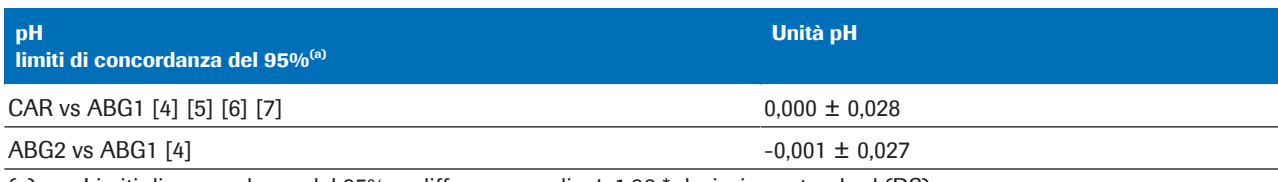

(a) Limiti di concordanza del 95% = differenza media ± 1,96 \* deviazione standard (DS)

**EE** Variazione statistica per i dati aggregati sul pH

## Risultati dell'analisi statistica per pCO<sub>2</sub>

Per la pCO<sub>2</sub>, i diagrammi di seguito mostrano le prestazioni del software e una misurazione ripetuta dei gas arteriosi a confronto con una misurazione di riferimento dei gas arteriosi:

• Puntini neri:

Risultati arteriosi calcolati dal software (CAR) a confronto con i valori dei gas nel sangue arterioso (ABG1) (dati aggregati da [4] [5] [6] [7])

• Puntini rossi:

Valori dei gas nel sangue arterioso (ABG2) a confronto con i valori dei gas nel sangue arterioso (ABG1) [4]

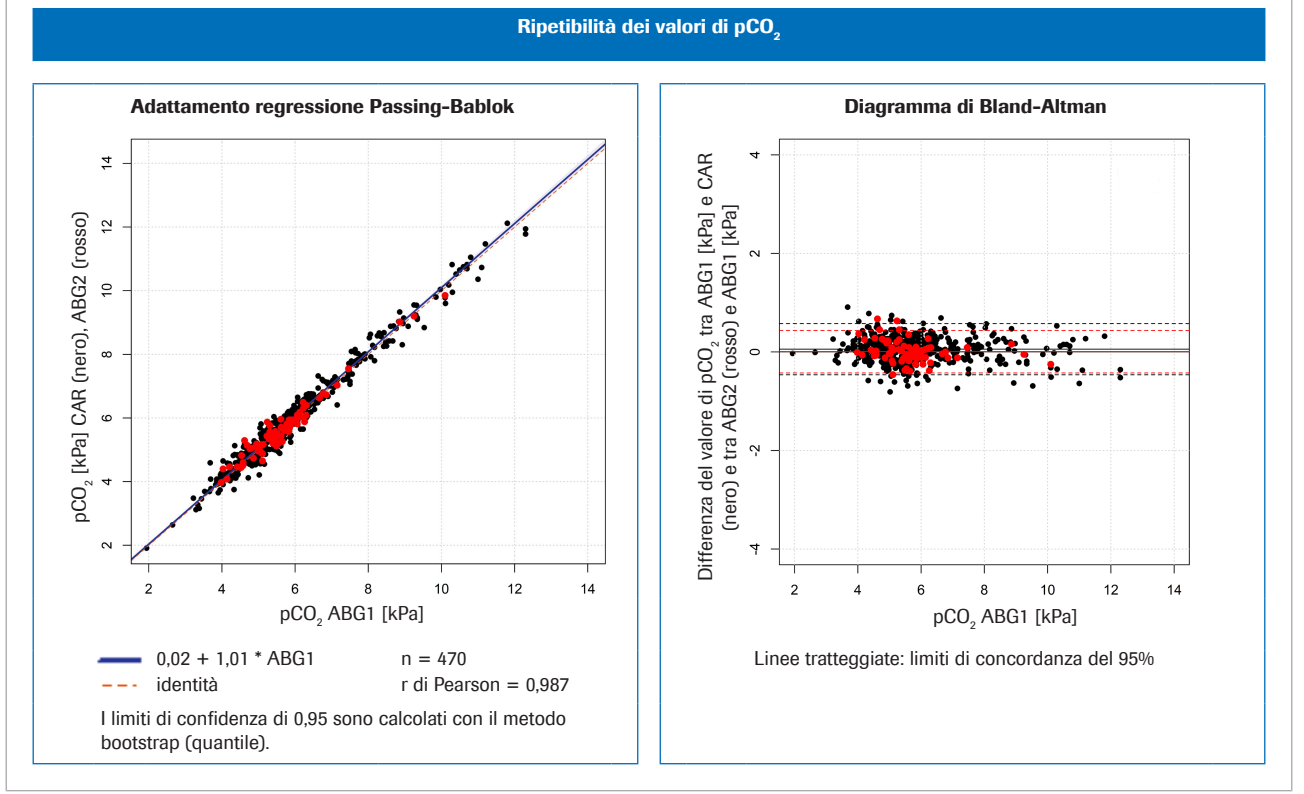

**E** A sinistra: confronto dei metodi per pCO<sub>2</sub>; a destra: diagramma di Bland-Altman per pCO<sub>2</sub>

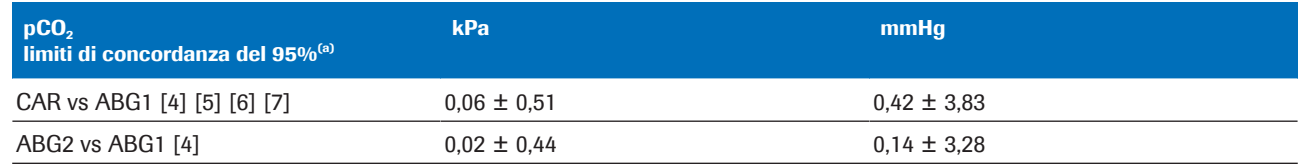

(a) Limiti di concordanza del 95% = differenza media  $\pm$  1,96  $^*$  deviazione standard (DS)

 $\equiv$  Variazione statistica per i dati aggregati su pCO<sub>2</sub>
# Risultati dell'analisi statistica per  $pO<sub>2</sub>$

Per la pO<sub>2</sub>, i diagrammi di seguito mostrano le prestazioni del software e una misurazione ripetuta dei gas arteriosi a confronto con una misurazione di riferimento dei gas arteriosi:

• Puntini neri:

Risultati arteriosi calcolati dal software (CAR) a confronto con i valori dei gas nel sangue arterioso (ABG1) (dati aggregati da [4] [5] [6] [7])

• Puntini rossi:

Valori dei gas nel sangue arterioso (ABG2) a confronto con i valori dei gas nel sangue arterioso (ABG1) [8]

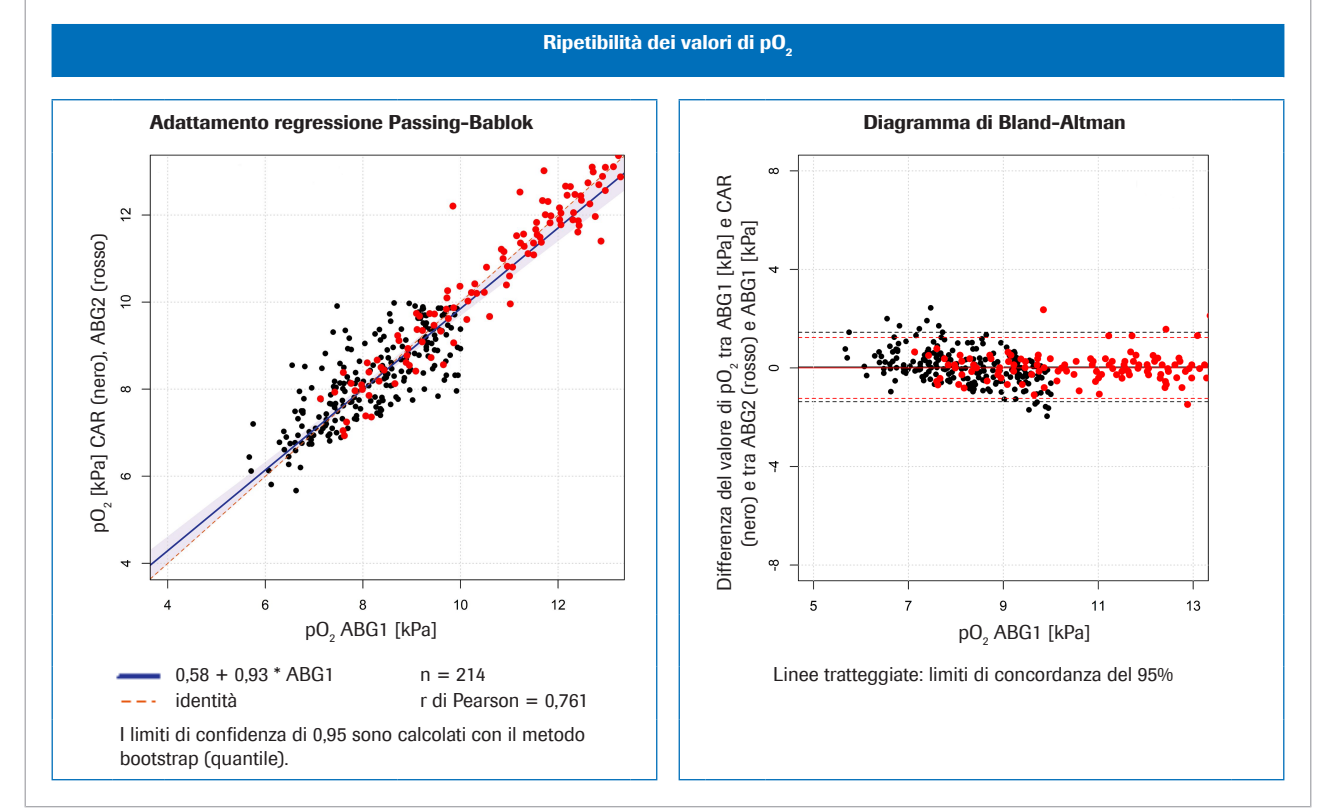

**E** A sinistra: confronto dei metodi per pO<sub>2</sub>; a destra: diagramma di Bland-Altman per pO<sub>2</sub>

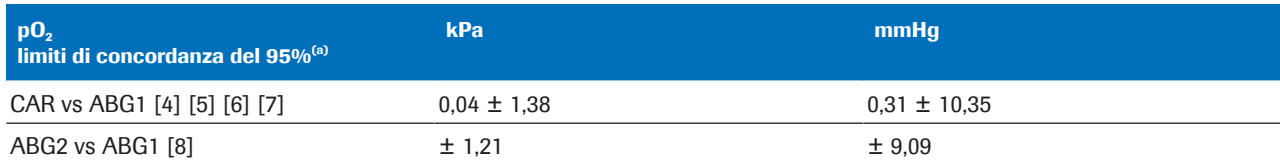

(a) Limiti di concordanza del 95% = differenza media  $\pm$  1,96  $^*$  deviazione standard (DS)

 $\equiv$  Variazione statistica per i dati aggregati su pO<sub>2</sub>

# Robustezza

#### In questa sezione

Robustezza dei parametri di input (74)

Conseguenze di misurazioni errate o imprecise di  $SpO<sub>2</sub>$  (75)

# Robustezza dei parametri di input

Informazioni dettagliate sui controlli in ingresso

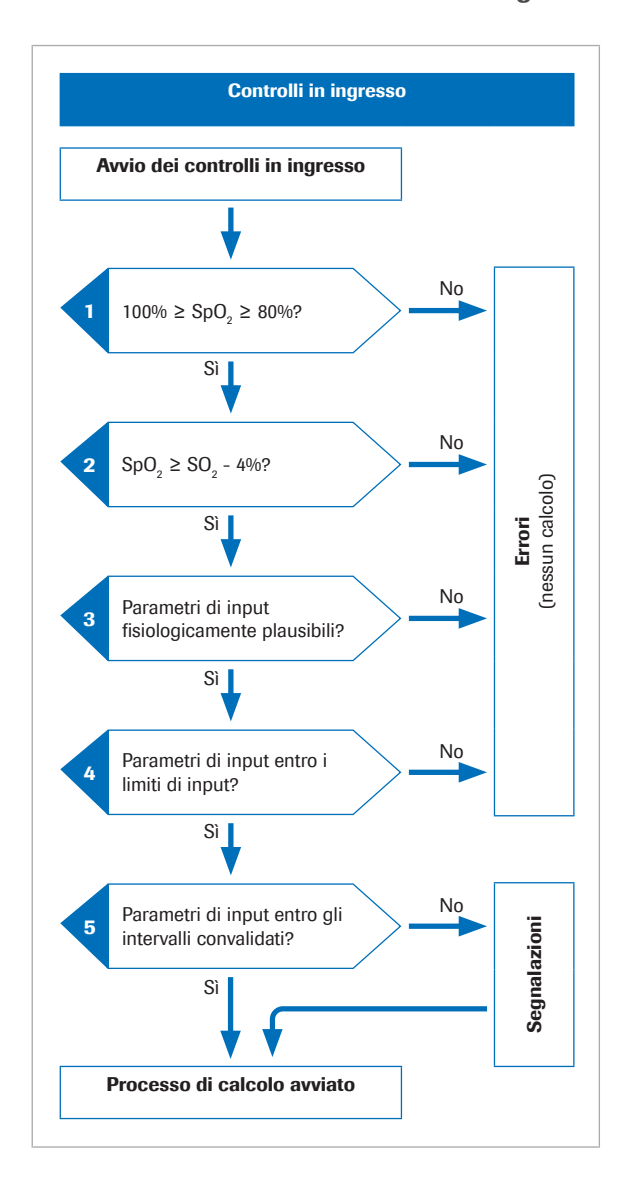

Prima dell'avvio del processo matematico, il software esegue vari controlli in ingresso:

- 1. Il valore di  $SpO<sub>2</sub>$  deve essere compreso tra 80%<sup>(2)</sup> e 100%.
- 2. Il valore di SpO<sub>2</sub> deve essere superiore al valore di  $S_vO_2$  meno 4%.

La tolleranza del 4% per  $SpO<sub>2</sub>$  serve per tener conto della seguente situazione: Nei pazienti nei quali il sangue arterioso passa attraverso tessuti con metabolismo molto ridotto, i valori venosi saranno simili a quelli arteriosi. Tuttavia, data la tolleranza per la pulsossimetria e l'emogasanalisi, il valore di SpO<sub>2</sub> misurato potrebbe essere leggermente al di sotto del valore di  $S_uO_u$ . In questi casi, il valore di  $S_uO_u$  viene utilizzato per il calcolo dei risultati arteriosi.

- 3. I parametri di input devono essere plausibili dal punto di vista fisiologico.
- 4. I parametri di input devono ricadere entro i limiti di input.

Se uno qualsiasi dei controlli in ingresso previsti nei passaggi da 1 a 4 non va a buon fine, il software genera un errore e ne spiega le cause. Non sarà calcolato alcun risultato arterioso.

5. Se uno o più dei parametri di input supera gli intervalli convalidati, i risultati arteriosi calcolati conterranno delle segnalazioni.

Il software referta i risultati arteriosi calcolati solo se superano i controlli in uscita aggiuntivi.

u Informazioni sui controlli in ingresso e in uscita (37)

 $(2)$  Il valore predefinito è 80%, ma lo si può configurare fino a un valore minimo pari a 75%.

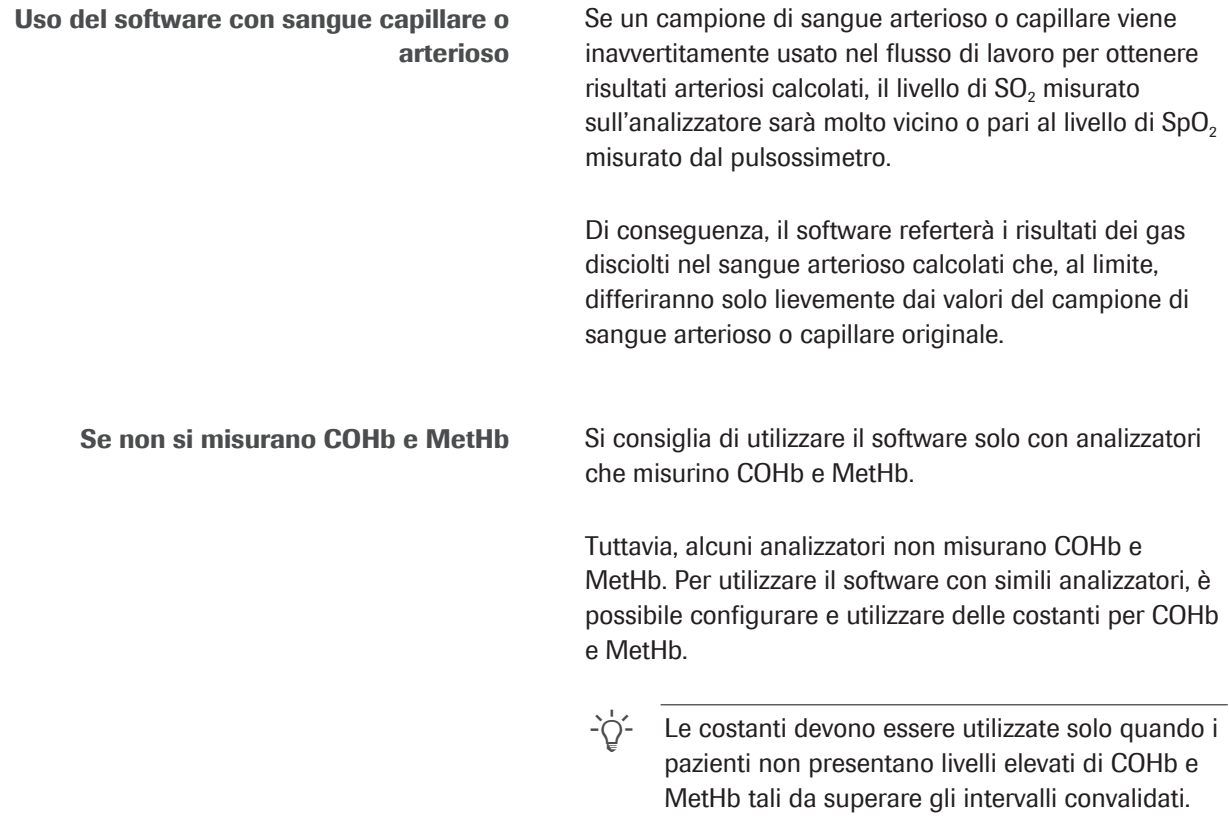

# Conseguenze di misurazioni errate o imprecise di SpO<sub>2</sub>

L'uso della pulsossimetria per la stima del livello di saturazione arteriosa presenta una certa variabilità tra un paziente e l'altro. Per ricevere la certificazione ISO 80601-2-61, i pulsossimetri devono offrire prestazioni con un margine di errore del ±4%, che tuttavia nella pratica clinica raggiunge anche il 10%.

Non è infrequente che il valore di  $SpO<sub>2</sub>$  sia sottostimato, per esempio se il pulsossimetro riceve un segnale debole a causa di una scarsa perfusione periferica, del posizionamento scorretto della sonda e simili. Altro motivo di errore è l'inserimento non corretto del valore di SpO<sub>2</sub> misurato sull'emogasanalizzatore.

L'arterializzazione di p $H_{ac}$  e p<sub>a</sub>CO<sub>2,c</sub> dipende dalla differenza tra SpO<sub>2</sub> e SO<sub>2</sub> venosa:

- Una lieve differenza causa una lieve correzione
- Una differenza considerevole causa una correzione considerevole

L'arterializzazione di  $p_aO_{2,c}$  dipende dal valore assoluto di SpO<sub>2</sub> e dall'intersezione con la curva di dissociazione dell'ossigeno. La precisione del valore di  $p_aO_{2c}$  calcolato

è meno sensibile a valori di  $SpO<sub>2</sub>$  imprecisi da 95% circa in giù, mentre è più sensibile a valori di SpO<sub>2</sub> da 96% circa in su.

La tabella illustra l'impatto tipico delle variazioni di  $SpO<sub>2</sub>$ sui risultati arteriosi calcolati dal software:

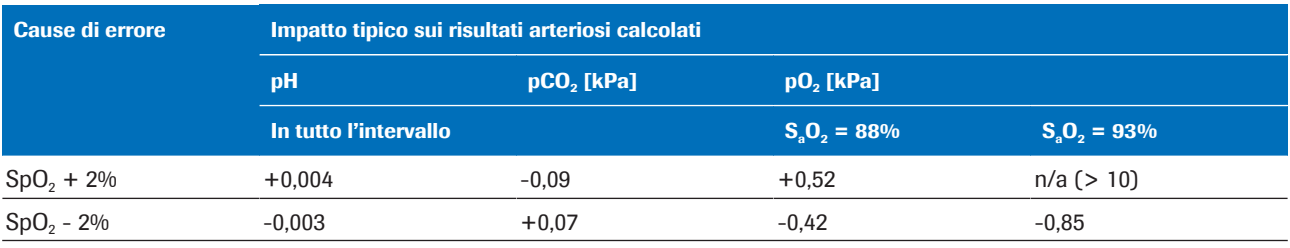

**EE** Impatto delle variazioni di SpO<sub>2</sub> sui risultati arteriosi calcolati [1]

Per illustrare l'effetto delle misurazioni errate o imprecise di SpO<sub>2</sub>, sono stati selezionati 3 esempi basati su dati relativi ai gas venosi di pazienti reali e simulazioni dei valori di SpO<sub>2</sub>.

Le tabelle mostrano i risultati arteriosi calcolati per il valore di SpO<sub>2</sub> misurato e per i valori di SpO<sub>2</sub> simulati, pari a ±5% e ±10%.

Esempio 1 • Paziente affetto da BPCO con differenza artero-venosa media.

- SpO<sub>2</sub> misurata pari a 88% (leggermente sovrastimata,  $S_2O_2 = 85,3\%$ ).
- **•** La simulazione del valore di SpO<sub>2</sub> -10% non è possibile (per via del limite inferiore dell'80%).

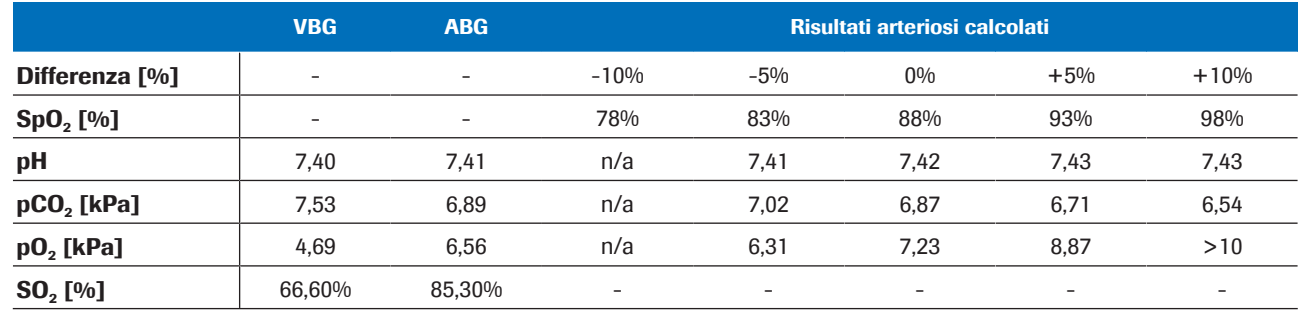

**Exempio 1** 

- Esempio 2 Paziente affetto da BPCO con differenza artero-venosa molto bassa.
	- SpO<sub>2</sub> misurata pari a 92% (SaO<sub>2</sub>=92,4%).
	- La simulazione dei valori di SpO<sub>2</sub>  $\pm$ 10% non è possibile (poiché SpO<sub>2</sub> = 82% è inferiore a SO<sub>2</sub> = 90% - 4% e poiché SpO<sub>2</sub> = 102% supera 100%).

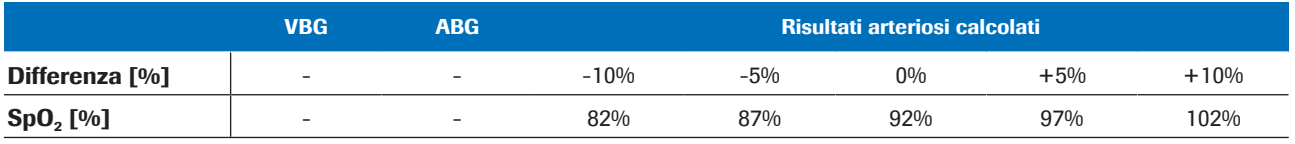

Esempio 2

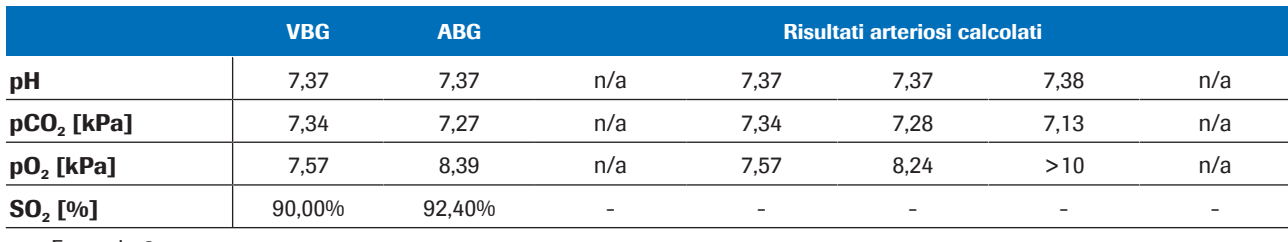

**Exempio 2** 

Esempio 3 • Paziente asmatico con differenza artero-venosa molto elevata:

 $Δ_{A-V}$ pH = 0,063,  $Δ_{A-V}$ pCO<sub>2</sub> = 2,48 kPa.

• SpO<sub>2</sub> misurata pari a 99% (SaO<sub>2</sub> = 97,3%).

• La simulazione dei valori di  $SpO<sub>2</sub> +5% e +10%$  non è possibile (poiché superano 100%).

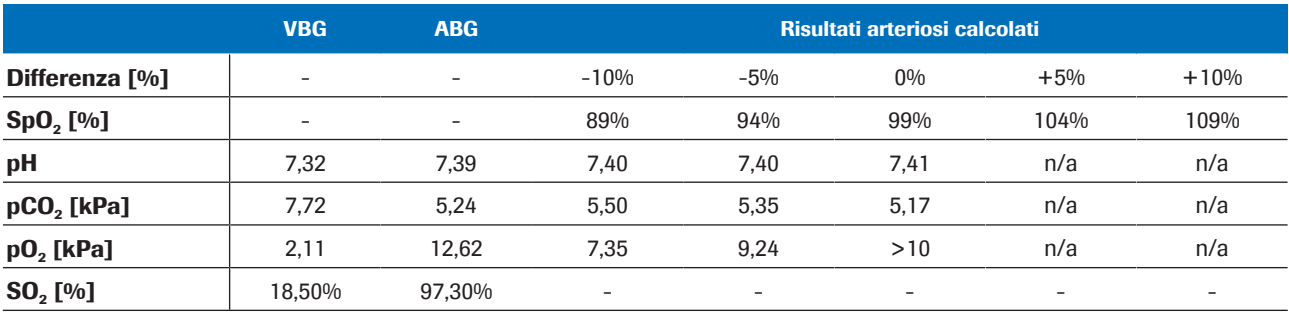

Esempio 3

**Conclusione** I risultati calcolati per  $pH_{ac}$  e  $p_aCO_{2,c}$  sono robusti a fronte di valori inseriti per  $SpO<sub>2</sub>$  errati o imprecisi. L'accuratezza del valore di  $p_aO_{2c}$  dipende dall'accuratezza della misurazione di SpO<sub>2</sub>.

# Bibliografia

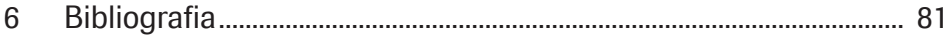

# Bibliografia

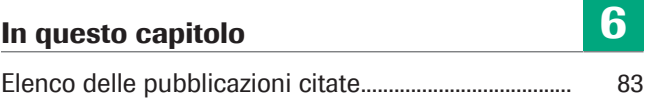

# Elenco delle pubblicazioni citate

[1] Rees, S E, Toftegaard, M and Andreassen, S. A method for calculation of arterial acid-base and blood gas status from measurements in the peripheral venous blood. *Computer Methods and Programs in Biomedicine*. 2005, Vol. 81, p. 18-25. [2] Rees, S E and Andreassen, S. Mathematical models of oxygen and carbon dioxide storage and transport: The acid-base chemistry of blood. *Critical Reviews in Biomedical Engineering*. 2005, Vol. 33, 3, s. 209-264. [3] Rees, S E, et al. Mathematical modelling of the acid-base chemistry and oxygenation of blood: a mass balance, mass action approach including plasma and red blood cells. *European Journal of Applied Physiology*. 2010, Vol. 108, s. 483-494. [4] Toftegaard, M, Rees, S E and Andreassen, S. Evaluation of a method for converting venous values of acid-base and oxygenation status to arterial values. *European Journal of Emergency Medicine*. 2009, Vol. 26, s. 268-272. [5] Rees, S E, et al. Calculating acid-base and oxygenation status during COPD exacerbation using mathematically arterialised venous blood. *Clin Chem Lab Med*. 2012, Vol. 50, 12. [6] Thygesen, G, et al. Mathematical arterialization of venous blood in emergency medicine patients. *European Journal of Emergency Medicine*. 2011. [7] Ekström, M, et al. Calculated arterial blood gas values from a venous sample and pulse oximetry: Clinical validation. *PLoS ONE*. 2019, 14(4):e0215413. [8] Mallat, J, et al. Repeatability of Blood Gas Parameters, pCO2 Gap, and pCO2 Gap to Arterial-to-Venous Oxygen Content Difference in Critically Ill Adult Patients. *Medicine*. 2015, Vol. 94, 3.

# Glossario

#### 2,3-difosfoglicerato

Fosfato organico presente nei globuli rossi che modifica l'affinità dell'emoglobina per l'ossigeno.

#### bicarbonato

Elettrolita presente nel sangue e in altri liquidi corporei. È necessario per la regolazione del pH dell'organismo.

#### carbossiemoglobina

Forma anomala di emoglobina legata all'anidride carbonica che impedisce il rilascio dell'ossigeno dall'emoglobina.

#### eccesso di basi

Quantità di acido forte che deve essere aggiunta a ogni litro di sangue completamente ossigenato per riportare il pH a 7,40 a una temperatura di 37 °C e una pCO2 di 40 mmHg (5,3 kPa).

#### eccesso di basi effettivo

Eccesso di basi effettivamente rilevato nel sangue.

#### emoglobina totale

Parametro che fornisce informazioni sulla quantità totale di emoglobina nel sangue.

#### metaemoglobina

Forma di emoglobina nella quale il ferro del gruppo eme è allo stato ferrico e quindi incapace di legare l'ossigeno e portarlo ai tessuti.

#### pH

Parametro che fornisce informazioni sull'acidità o sull'alcalinità di un campione.

#### pressione parziale di anidride carbonica

Parametro che fornisce informazioni sulla quantità di anidride carbonica dissolta nel sangue.

#### pressione parziale di ossigeno

Parametro che fornisce informazioni sulla quantità di ossigeno dissolta nel sangue.

#### saturazione dell'ossigeno arteriosa

Parametro che fornisce informazioni sulla quantità di ossigenazione dell'emoglobina nel compartimento arterioso del sistema circolatorio.

#### saturazione dell'ossigeno venosa

Parametro che fornisce informazioni sul contenuto di ossigeno del sangue che torna al lato destro del cuore dopo aver irrorato l'intero organismo.

#### saturazione periferica dell'ossigeno

Parametro che fornisce informazioni sul livello di saturazione dell'ossigeno nel sangue periferico e che viene normalmente misurato con un pulsossimetro.

# **Indice**

#### A

Analizzatori

– uso del software, 48

### C

Controindicazioni, 32 Controlli

– input, 37 – output, 38

Convalida, 69

– metodi e materiali, 69

## E

Errori, 55

## F

Flusso di lavoro

– utente, 47

## I

Input – controlli, 37 – limiti, 37 – parametri, 34 Intervalli – convalidati, 32, 37 Intervalli convalidati, 32, 37

### L

Limitazioni, 32

Limiti

– input, 37

– output, 38

#### M

Modelli matematici, 68

## O

#### **Output**

- controlli, 38
- errori, 55
- limiti, 38
- parametri, 34
- risultati arteriosi calcolati, 34
- segnalazioni, 55

#### P

Parametri

– input, 34

– output, 34

Prerequisiti, 32

Principi, 63

#### R

## Referti – errori, 39, 41

- nessuna segnalazione o errore, 40
- parametro, 39
- risultati arteriosi calcolati, 39
- risultati venosi, 39
- segnalazioni, 39, 40

Risultati

- arteriosi calcolati, 34
- venoso, 34

Robustezza, 74

- input, 74
- valore della saturazione arteriosa, 75

#### S

Segnalazioni, 55

#### Software

- Architettura informatica, 31
- controindicazioni, 32
- controlli, 37
- convalida, 69
- flusso dati, 31
- flusso di lavoro dell'utente, 47
- intervalli convalidati, 32
- limitazioni, 32
- modelli matematici, 68
- output, 34
- panoramica, 31
- parametri, 34
- parametri di input, 34
- prerequisiti, 32
- principi, 63
- risultati arteriosi calcolati, 34
- robustezza, 74
- trasformazione matematica, 64
- uso, 48
- T

Trasformazione matematica, 64

#### Published by:

Roche Diagnostics International Ltd CH-6343 Rotkreuz Switzerland

www.roche.com